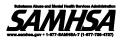

# Inventory of Behavioral Health Services (I-BHS) Online State User Manual 4.7

Prepared for:

Center for Behavioral Health Statistics and Quality Substance Abuse and Mental Health Services Administration 5600 Fishers Lane Rockville, MD 20852

Prepared by:

Synectics for Management Decisions, Inc. 1101 Wilson Boulevard, Suite 1500 Arlington, VA 22209

July 2016

#### **Table of Contents**

| 1 | Introdu         | action                                                                                            | 1    |
|---|-----------------|---------------------------------------------------------------------------------------------------|------|
|   | 1.1 Pur         | pose and Scope                                                                                    | 1    |
|   | 1.1.1           | Inventory of Behavioral Health Services (I-BHS)                                                   | 1    |
|   | 1.1.2           | I-BHS Online Application                                                                          | 1    |
|   | 1.2 Beł         | navioral Health Services Information System (BHSIS)                                               | 1    |
|   | 1.2.1           | I-BHS                                                                                             | 1    |
|   | 1.2.2           | TEDS                                                                                              | 2    |
|   | 1.2.3           | N-SSATS                                                                                           | 2    |
|   | 1.2.4           | N-MHSS                                                                                            | 2    |
|   | 1.3 Doo         | cument Overview                                                                                   | 2    |
| 2 | Using I         | -BHS Online                                                                                       | 3    |
|   | 2.1 Use         | er ID and Password                                                                                | 3    |
|   | 2.2 Ge          | tting Started                                                                                     | 3    |
| 3 | Unders          | tanding the I-BHS Facility Groups Page                                                            | 6    |
|   | 3.1 Fac         | cilities Lists                                                                                    | 7    |
|   | 3.1.1           | All Facilities Lists                                                                              | 7    |
|   | 3.1.2           | New Facilities List                                                                               | 8    |
|   | 3.1.3           | Updated Facilities List                                                                           | 9    |
|   | 3.2 Sea         | arch Fields                                                                                       | . 10 |
|   | 3.2.1           | Search by I-BHS ID                                                                                | . 12 |
|   | 3.2.2           | Search by State ID                                                                                | . 13 |
|   | 3.2.3           | Search by Facility Name                                                                           | . 14 |
|   | 3.2.4           | Search by Facility Type                                                                           | . 15 |
|   | 3.2.5           | Search by Location Address                                                                        | . 16 |
|   | 3.2.6           | Search by Status                                                                                  | . 17 |
|   | 3.2.7           | New Facilities and Updated Facilities Search                                                      | . 19 |
| 4 | Using t         | he I-BHS Online Application                                                                       | . 21 |
|   | 4.1 Cre         | eate a New I-BHS Facility                                                                         | . 21 |
|   | 4.2 Edi         | t an I-BHS Facility                                                                               | . 29 |
|   | 4.2.1<br>Approv | Modifying from the Active, Inactive, State Approved, Non-State<br>red, or Updated Facilities List | . 29 |

| 4.2 | 2.2 | Modifying from the New Facilities List                 | 34 |
|-----|-----|--------------------------------------------------------|----|
| 4.3 | Clo | ne an I-BHS Facility                                   | 36 |
| 4.4 | Del | ete Pending Facility Changes                           | 39 |
| 4.5 | Pro | duce Complex Queries with Advanced Search              | 41 |
| 4.5 | 5.1 | Features and Functionality on the Advanced Search Page | 41 |
| 4.5 | 5.2 | Building and Executing a Complex Query                 | 42 |
| 4.6 | Pro | duce a Custom Report                                   | 50 |
| 4.7 | Vie | w Previous Facility Changes                            | 53 |
| 4.7 | 7.1 | Previous Facility Changes for a Specific Facility      | 54 |
| 4.7 | 7.2 | Previous Facility Changes for All Facilities           | 56 |
| 4.8 | Fac | ility Correspondence                                   | 58 |
| 4.8 | 3.1 | State Correspondence for a Facility                    | 59 |
| 4.8 | 3.2 | Recent Correspondence for All Facilities               | 61 |
| 4.9 | Wri | ite and Read Comments about a Facility                 | 63 |

### 1 Introduction

#### 1.1 Purpose and Scope

This document is intended for use by state personnel who work with the Inventory of Behavioral Health Services (I-BHS). It provides instructions for using the I-BHS Online application to update the I-BHS.

#### 1.1.1 Inventory of Behavioral Health Services (I-BHS)

The I-BHS is an electronic national inventory of behavioral health facilities maintained by the Substance Abuse and Mental Health Services Administration (SAMHSA) in cooperation with the states. It contains all substance abuse and mental health facilities known to SAMHSA, including facilities that have been approved by their state's behavioral health agency as well as facilities that are not state approved. The I-BHS contains basic information about each facility such as name, location address, mailing address, telephone number, director name, and general services offered. Keeping the I-BHS current is of critical importance to the Behavioral Health Services Information System (BHSIS) programs.

Information about new facilities, closed facilities, and changes in facility data is provided primarily by state behavioral health agencies, but it also comes from individual facilities and the National Survey of Substance Abuse Treatment Services (N-SSATS) and the National Mental Health Services Survey (N-MHSS). The I-BHS Project Team have comprehensive access to the I-BHS Online application and the authority to approve changes made to the I-BHS database.

#### 1.1.2 I-BHS Online Application

The I-BHS Online application is an Internet-based application that provides access to the I-BHS to allow state behavioral health agency staff to review and update facility information. It allows authorized state users to add new facilities and view and modify the information for existing I-BHS facilities in their state.

#### 1.2 Behavioral Health Services Information System (BHSIS)

The Behavioral Health Services Information System comprises four components: I-BHS, the Treatment Episode Data Set (TEDS), N-SSATS, and N-MHSS. Complete information about all BHSIS components, including the latest versions of all manuals and other materials, is available on the BHSIS Resource Center at <a href="https://bhsisresourcecenter.smdi.com/">https://bhsisresourcecenter.smdi.com/</a>

#### 1.2.1 I-BHS

I-BHS is one of four BHSIS components and is described above.

#### 1.2.2 TEDS

TEDS is a compilation of data on substance abuse and mental health treatment events (admissions and discharges) that are routinely collected by states in monitoring their individual substance abuse treatment systems and mental health programs. It primarily includes information about clients admitted to programs that receive public funds.

#### 1.2.3 N-SSATS

N-SSATS is an annual survey of all eligible substance abuse treatment facilities included in the I-BHS. The survey collects information from public and private substance abuse treatment facilities about the facilities' organizational characteristics, services provided, and client counts. Data are collected at the facility level.

Facilities that respond to N-SSATS and are approved or licensed by the state are included in the *National Directory of Drug and Alcohol Abuse Treatment Facilities* and on the web-based version of the National Directory, called the Behavioral Health Treatment Services Locator at https://findtreatment.samhsa.gov.

#### 1.2.4 N-MHSS

N-MHSS is a survey of all eligible mental health treatment facilities included in the I-BHS. The survey collects information from public and private mental health treatment facilities about the facilities' organizational characteristics and services provided. Data are collected at the facility level.

Facilities that respond to N-MHSS appear in the National Directory of Mental Health Treatment Facilities and on the web-based version of the National Directory, called the Behavioral Health Treatment Services Locator at <a href="https://findtreatment.samhsa.gov">https://findtreatment.samhsa.gov</a>.

#### 1.3 Document Overview

Section 2 explains how state users can obtain user IDs and passwords and access the I-BHS Online application.

Section 3 provides an overview of all functionality available to state users and describes the features and functions on the Facility Groups page. All facilities and key information can be accessed through this page.

Section 4 provides detailed instructions on how to perform tasks using the I-BHS Online application. It provides details and descriptions of the tasks that were highlighted in Section 3.

## 2 Using I-BHS Online

All users require a valid user ID and password to access the I-BHS Online application.

#### 2.1 User ID and Password

Contact the I-BHS Project Office to have an account activated:

- Telephone: 1-888-301-1143
- Email: <u>ibhs\_help@smdi.com</u>

The I-BHS Project Team will provide a user ID and password that gives the appropriate level of access to authorized state personnel. There are three types of user IDs because some state personnel manage data for substance abuse facilities only, some manage data for mental health facilities only, and some manage data for both substance abuse and mental health facilities.

#### 2.2 Getting Started

There are two ways to access the I-BHS Online application. It can be accessed by typing <u>https://dasis3.samhsa.gov/ibhs</u> on your web browser or through the BHSIS Resource Center at <u>https://bhsisresourcecenter.smdi.com</u>, click I-BHS on the BHSIS Program Materials panel of the Home Page and from the I-BHS page, click I-BHS Online.

|                                                                                                    | nd Mental Health Services Administre                                                                          |                                                                                                    |                                                                     |                                                                                            |
|----------------------------------------------------------------------------------------------------|----------------------------------------------------------------------------------------------------|----------------------------------------------------------------------------------------------------|---------------------------------------------------------------------|--------------------------------------------------------------------------------------------|
| Welcome to I-BHS                                                                                                    |                                                                                                    |                                                                                                    |                                                                     |                                                                                            |
| You are accessing a U.S. Gove<br>computer network, (3) all comp<br>media attached to this network<br>provided for U.S. Government-a           | uters connected to this network, a<br>or to a computer on this network.                                       | This information system is                                                                                                    | Login<br>User ID                                                    |                                                                                            |
|                                                                                                    | m, you understand and consent to                                                                              | the following:                                                                                                    | Password                                                            |                                                                                            |
| transiting or stored on th<br>purpose, the governmen<br>or data transiting or store                                                           | nt may monitor, intercept, and sea<br>ed on this information system.<br>lata transiting or stored on this inf | any communications or data<br>e, and for any lawful Government<br>rch and seize any communication<br>ormation system may be disclosed | Password                                                            |                                                                                            |
| SAMHSA.gov<br>Homepage<br>Accessibility<br>Privacy<br>Disclaimer<br>Viewers & Plugins<br>FOIA<br>Plain Language<br>Site Map<br>SAMHSA Archive | Strategic Initiatives<br>Health Financing<br>Prevention<br>Treatment<br>Recovery<br>Other Topics              | About Us<br>Find Help<br>Publications<br>Newsroom<br>Budget<br>Data<br>Grants<br>Grant Awards                                         | CHECK OUT THE<br>SAMHSA BLOG<br>SIGNUP FOR SAMHSA<br>E-MAIL UPDATES | THE WHITE<br>HOUSE<br>Department of Health<br>and Human Services<br>USA.gov<br>GRANTS.GOV- |
| SAMHSA's mission is to re<br>5600 Fishers Ln • Rockvill<br>1-877-SAMHSA-7 (1-877-7                                                            | e, MD 20852                                                                                                   | use and mental illness on America's cc                                                                                                | rmmunities.                                                         | MHSA 🦼                                                                                     |

To open the application:

- 1. Enter the user ID and password; and
- 2. Click on the Submit button.

The Facility Groups page will be displayed. The user ID and the Logout link are in the upper right corner. This page provides the core features of the application. Other features that state users might have access to are on the Facility Log and Correspondence pages.

Note: ONLY features that the user has permission to access will be displayed, so a user might not see all of the tabs that are displayed in the images and described in this manual.

| Substance Abuse and Menta                              | tal Health Services Administration Logged In: State Test   L                                                                                                    |
|--------------------------------------------------------|----------------------------------------------------------------------------------------------------|
| acility Facility Log Correspond                        | ndence                                                                                                    |
| ↑ Facility Groups                                      |                                                                                                    |
|                                                        |                                                                                                    |
| Facility Groups                                        |                                                                                                    |
|                                                        |                                                                                                    |
| Facility Groups Similar Facil                          | likies                                                                                                    |
| 🕂 Create a Facility 🚽                                  |                                                                                                    |
|                                                        |                                                                                                    |
| System Groups                                          |                                                                                                    |
| Group Name                                             | Description                                                                                                    |
| - All Facilities                                       | All IBHS facilities                                                                                                    |
| Inactive Facilities                                    | Inactive IBHS facilities                                                                                                    |
| - Active Facilities                                    | Active IBHS facilities                                                                                                    |
| Facilities A-M                                         | Active IBHS facilities with names beginning with the letters A thru M                                                                                                    |
|                                                        |                                                                                                    |
| Facilities N-T                                         | Active IBHS facilities with names beginning with the letters N thru T                                                                                                    |
| Facilities N-T<br>Facilities U-Z                       | Active IBHS facilities with names beginning with the letters N thru T         Active IBHS facilities with names beginning with the letters U thru Z                               |
|                                                        |                                                                                                    |
| Facilities U-Z                                         | Active IBHS facilities with names beginning with the letters U thru Z                                                                                                    |
| Facilities U-Z<br>State Approved                       | Active IBHS facilities with names beginning with the letters U thru Z All IBHS facilities that are State Approved                                                                 |
| Facilities U-Z<br>State Approved<br>Non-State Approved | Active IBHS facilities with names beginning with the letters U thru Z         All IBHS facilities that are State Approved         All IBHS facilities that are not State Approved |

### **3** Understanding the I-BHS Facility Groups Page

State users have access to all of their respective state's facilities in the I-BHS, including state-approved and non-approved facilities.

Functionality available through the I-BHS Online Application is **not** identical for all state users. When access is granted, the I-BHS Project Team will determine which features will be available to each state user and assign permissions accordingly. All possible functionality available to a state user is identified in the list below.

For the state associated with the user ID, state users can

- Review all facilities;
- Create new facilities for approval;
- Clone existing facilities for approval;
- Edit all facilities for approval;
- Delete pending facility changes;
- Perform sorts and simple queries;
- Produce complex queries to search facilities;
- Output simple results from queries to different formats;
- Produce customizable reports from query results;
- View historical changes within the facility record;
- View historical changes to all facilities in a central location;
- Directly communicate with other state and I-BHS Team Members within the facility record;
- View communication about all facilities in a central location; and
- Write and read comments within the facility record.

After logging in to the I-BHS Online application, users will see the Facility Groups page.

All facilities in the I-BHS database and the staging area are displayed in lists that can be accessed through the Facility Groups page. The facilities displayed will be for the particular state determined by the state user's user ID. The state user can choose to look at all facilities or facilities that have been logically organized into smaller, more manageable subsets. The categories on the Facility Groups page are:

- All active and inactive I-BHS facilities;
- All active I-BHS facilities;
- All inactive I-BHS facilities;
- All active I-BHS facilities with facility names beginning with A-M;
- All active I-BHS facilities with facility names beginning with N-T;
- All active I-BHS facilities with facility names beginning with U-Z;
- All I-BHS facilities that are state approved;
- All I-BHS facilities that are not state approved;
- All facilities with changes pending approval; and
- All new facilities pending approval.

#### 3.1 Facilities Lists

The Facilities List that will be displayed depends upon which category is selected on the Facility Groups page.

Throughout this document, all lists of facilities are referred to as the Facilities List.

The Facilities List is displayed when a category is selected by clicking on the group name. The format and functionality of all the Facilities Lists pages are identical except for the pages with the Updated Facilities List and the New Facilities List.

#### 3.1.1 All Facilities Lists

The information identifying the facility is displayed in six columns on the Facilities List:

- I-BHS ID;
- State ID;
- Facility Name;
- Type;
- Location Address; and
- Status.

Initially, the facilities are displayed in numerical, ascending order by I-BHS ID.

**Sorting.** The Facilities List can be sorted in ascending or descending order by any of these fields. The fields are mutually exclusive, so sorting can be performed on one field at a time only.

**Sorting symbols.** Each field that can be sorted has a symbol of an up and down arrow to the right of the field name. The field on which the list has been sorted will have a different symbol—a down arrow with an increasing or decreasing stack identifying the sort as ascending or descending. The symbols are toggles and the order can be reversed by clicking on any of the symbols.

**Number of entries displayed.** The number of entries displayed in the Facilities List can be changed by selecting a number from the Show Entries drop-down menu in the lower left corner. More facilities can be displayed by clicking on the Previous, Next, or number buttons in the lower right corner.

|                                          | nd Mental Health Services Administration | Logged In: / | Apple Isats_State_C   Logout |
|------------------------------------------|------------------------------------------|--------------|------------------------------|
| 🛧 / Facility Groups / Upda               | ted Facilities                           |              |                              |
| Updated Facil                            | ities                                    |              |                              |
| Showing 1 to 4 of 4 entries              |                                          | Se           | arch:                        |
| IBHS ID                                  | Facility Name                            | State        | Undo Changes                 |
| CA000183                                 | Gilroy High School                       | CA           | Undo                         |
| CA000188                                 | Mount Madonna High School                | CA           | Undo                         |
| CA000301                                 | Clinical Services Department             | CA           | Undo                         |
| CA000401                                 | El Centro de Libertad                    | CA           | Undo                         |
| Show 10 entries<br>10<br>25<br>50<br>100 |                                          |              | Previous 1 Next              |
| SAMHSA.yuv                               | Strategic Initiatives About Us           |              | THE WHITE                    |

#### 3.1.2 New Facilities List

The information identifying the updated facility is displayed in three columns on the Facilities List:

- I-BHS ID;
- Facility Name; and
- State.

Initially, the facilities are displayed in numerical, ascending order by I-BHS ID.

**Sorting.** The Facilities List can be sorted in ascending or descending order by I-BHS ID or Facility Name. The fields are mutually exclusive, so sorting can be performed on one field at a time only.

**Sorting symbols.** Each field that can be sorted has a symbol of an up and down arrow to the right of the field name. The field on which the list has been sorted will have a different symbol—a down arrow with an increasing or decreasing

stack identifying the sort as ascending or descending. The symbols are toggles and the order can be reversed by clicking on any of the symbols.

**Number of entries displayed.** The number of entries displayed in the Facilities List can be changed by selecting a number from the Show Entries drop-down menu in the lower left corner. More facilities can be displayed by clicking on the Previous, Next, or number buttons in the lower right corner.

|                                          | Mental Health Services Administration |                 |         | Logged In: State Test   Logout |
|------------------------------------------|---------------------------------------|-----------------|---------|--------------------------------|
| ♠ / Facility Groups / New                | Facilities                            |                 |         |                                |
| New Facilities                           | 5<br>I Facilities                     |                 |         | Search:                        |
| IBHS ID                                  | F                                     | acility Name It |         | State                          |
| NV100511                                 | HELP of Southern Nevada               |                 | NV      |                                |
| NV100512                                 | Nevada Treatment Center               |                 | NV      |                                |
| NV100514                                 | WestCare Nevada Inc                   |                 | NV      |                                |
| Show 10 entries<br>10<br>25<br>50<br>100 |                                       |                 |         | Previous 1 Next                |
| CAMI ICA.gov                             | Strategic Initiatives Abo             | utUs 🦵 🔽        | 🕝 You 🤜 |                                |

#### 3.1.3 Updated Facilities List

The information identifying the updated facility is displayed in three columns on the Facilities List:

- I-BHS ID;
- Facility Name; and
- State.

A fourth column–Undo Changes–enables state users to delete changes.

Initially, the facilities are displayed in numerical, ascending order by I-BHS ID.

**Sorting.** The Facilities List can be sorted in ascending or descending order by I-BHS ID or Facility Name. The fields are mutually exclusive, so sorting can be performed on one field at a time only.

**Sorting symbols.** Each field that can be sorted has a symbol of an up and down arrow to the right of the field name. The field on which the list has been sorted will have a different symbol—a down arrow with an increasing or decreasing stack identifying the sort as ascending or descending. The symbols are toggles and the order can be reversed by clicking on any of the symbols.

**Number of entries displayed.** The number of entries displayed in the Facilities List can be changed by selecting a number from the Show Entries drop-down menu in the lower left corner. More facilities can be displayed by clicking on the Previous, Next, or number buttons in the lower right corner.

| Substance A              |                           |               |    |       | Logged In: Apple Isats_State_C   Logou |
|--------------------------|---------------------------|---------------|----|-------|----------------------------------------|
| Facility                 |                           |               |    |       |                                        |
| 🕈 / Facility Groups /    | Updated Facilities        |               |    |       |                                        |
|                          |                           |               |    |       |                                        |
| pdated Fa                |                           |               |    |       |                                        |
| New Facilities U         | pdated Facilities         |               |    |       |                                        |
| owing 1 to 4 of 4 entrie | 35                        |               |    |       | Search:                                |
| IBHS ID                  | 11                        | Facility Name | 11 | State | Undo Changes                           |
| A000183                  | Gilroy High School        |               | (  | CA    | Undo                                   |
| A000188                  | Mount Madonna High Sch    | ol            | ſ  | CA    | Undo                                   |
| A000301                  | Clinical Services Departm | ent           | 1  | CA    | Undo                                   |
| A000401                  | El Centro de Libertad     |               | 1  | CA    | Undo                                   |
| ow 10 🗨 entri            | ies                       |               |    |       | Previous 1 N                           |
| 10                       |                           |               |    |       |                                        |
| 10<br>25<br>50<br>100    |                           |               |    |       |                                        |

### 3.2 Search Fields

There is a search function on all of the Facilities Lists. (The search function on the New Facilities List and the Updated Facilities List is simpler than the search function described here—see section 3.2.7.) Facility information can be found by entering a value and searching one of the fields in the Criteria drop-down list (All, I-BHS ID, State ID, Facility Name, Type, Location Address, or Status).

Searching can be performed on only one field at a time unless All is selected; the other fields are mutually exclusive. If All is selected, the specified value will be searched for in all of the fields in a single search.

- Full or partial searches can be performed.
- The search phrase entered in the Value field is not case sensitive.

All search results will be displayed in the Facilities List in ascending I-BHS ID number order.

- The number of facilities that match the search criteria will be displayed below the search fields and above the Facilities List.
- The search results can be sorted for further refinement.
- Clicking on the Clear Search button will reset the page and redisplay the original Facilities List.

• Resetting between searches is not necessary because the previous searches do not affect subsequent searches.

To perform a search:

- 1. Select the Search field from the Criteria drop-down menu.
- 2. Type or select the value (dependent on Criteria).
- 3. Click on the Search button.

| X SA                                                                             |                | SA                                                                    |         |                                                               | Logged In: State Test   Log |
|----------------------------------------------------------------------------------|----------------|-----------------------------------------------------------------------|---------|---------------------------------------------------------------|-----------------------------|
| lity Facility Log                                                                | Correspondence |                                                                       |         |                                                               |                             |
| 🕈 / Facility Groups :                                                            | All Facilities |                                                                       |         |                                                               |                             |
| ll Facilitio                                                                     | es             |                                                                       |         |                                                               |                             |
| Criteria                                                                         | Value          |                                                                       |         |                                                               |                             |
| All                                                                              | Contains       | Search Clear Search                                                   |         |                                                               | Advanced Search             |
| All<br>IBHS ID<br>State ID<br>Facility Name<br>Facility Type<br>Location Address | s              |                                                                       |         |                                                               |                             |
| Status                                                                           | State ID 11    | Facility Name                                                         | Type ↓† | Location Address                                              | Status                      |
| NV901399                                                                         | NV901399       | Saint Marys Hospital<br>Parkside Recovery Center                      | SA      | 235 West 6th Street<br>Reno, NV 89520                         | Physically Closed           |
| NV901381                                                                         | NV901381       | Reno Professional Counseling Center                                   | SA      | 310 Dorla Court<br>Zephyr Cove, NV 89448                      | Physically Closed           |
| NV901373                                                                         | NV901373       | Nevada Treatment Center<br>Residential                                | SA      | 401 South Highland Drive<br>Las Vegas, NV 89106               | Physically Closed           |
| NV901365                                                                         | NV901365       | Nevada Treatment Center                                               | SA      | 1721 East Charleston Boulevard<br>Las Vegas, NV 89104         | Physically Closed           |
| NV901357                                                                         | NV901357       | Reality Therapy Associates                                            | SA      | <br>Fallon, NV 89406                                          | Physically Closed           |
| NV901340                                                                         | NV901340       | University Health Professionals                                       | SA      | 941 North Virginia Street<br>Reno, NV 89503                   | Physically Closed           |
| NV901332                                                                         | NV901332       | Saint Marys Regional Medical Center<br>Adult Chemical Dependency Unit | SA      | 235 West 6th Street, Wing 3w<br>Reno, NV 89520                | Physically Closed           |
| NV901324                                                                         | NV901324       | Westcare Inc<br>Day Care Clinic/Youth                                 | SA      | 401 South Martin Luther King Boulevard<br>Las Vegas, NV 89106 | Physically Closed           |
| NV901316                                                                         | NV901316       | Carson City Community Counseling Ctr                                  | SA      | 205 South Pratt Street<br>Carson City, NV 89701               | Active                      |
|                                                                                  | NV901308       | Vitality Unlimited                                                    | SA      | 1250 Lamoille Highway                                         | Active                      |

Search by I-BHS ID 3.2.1

The I-BHS ID field can contain a maximum of 8 characters.

- 1. Select I-BHS ID from the Criteria drop-down menu.
- Type all or part of the I-BHS ID in the Value field.
   Click on the Search button.

|                                 | 4     |                                 | H            |                                                                       |         |                                                               | 1        | Logged In: State Test | Logout |
|---------------------------------|-------|---------------------------------|--------------|-----------------------------------------------------------------------|---------|---------------------------------------------------------------|----------|-----------------------|--------|
| ♠ / Facility Grou<br>All Facili |       |                                 |              |                                                                       |         |                                                               |          |                       |        |
| Criteria                        |       |                                 | Value        |                                                                       |         |                                                               |          |                       |        |
| IBHS ID                         |       | <ul> <li>Contains</li> </ul>    | NV           | 901 Search Clear Search                                               |         |                                                               |          | Advanced Sear         | ch     |
| Showing 1 to 10 of 3            | 31 en | tries (filtered fro<br>State ID | om 574<br>Jî | total entries)<br>Facility Name                                       | Type 11 | Location Address                                              | 1L       | Status                | ſĹ     |
| NV901399                        |       | NV901399                        |              | Saint Marys Hospital<br>Parkside Recovery Center                      | SA      | 235 West 6th Street<br>Reno, NV 89520                         |          | Physically Closed     |        |
| NV901381                        |       | NV901381                        |              | Reno Professional Counseling Center                                   | SA      | 310 Dorla Court<br>Zephyr Cove, NV 89448                      |          | Physically Closed     |        |
| NV901373                        |       | NV901373                        |              | Nevada Treatment Center<br>Residential                                | SA      | 401 South Highland Drive<br>Las Vegas, NV 89106               |          | Physically Closed     |        |
| NV901365                        |       | NV901365                        |              | Nevada Treatment Center                                               | SA      | 1721 East Charleston Boulevard<br>Las Vegas, NV 89104         |          | Physically Closed     |        |
| NV901357                        |       | NV901357                        |              | Reality Therapy Associates                                            | SA      | Fallon, NV 89406                                              |          | Physically Closed     |        |
| NV901340                        |       | NV901340                        |              | University Health Professionals                                       | SA      | 941 North Virginia Street<br>Reno, NV 89503                   |          | Physically Closed     |        |
| NV901332                        |       | NV901332                        |              | Saint Marys Regional Medical Center<br>Adult Chemical Dependency Unit | SA      | 235 West 6th Street, Wing 3w<br>Reno, NV 89520                |          | Physically Closed     |        |
| NV901324                        |       | NV901324                        |              | Westcare Inc<br>Day Care Clinic/Youth                                 | SA      | 401 South Martin Luther King Boulevard<br>Las Vegas, NV 89106 |          | Physically Closed     |        |
| NV901316                        |       | NV901316                        |              | Carson City Community Counseling Ctr                                  | SA      | 205 South Pratt Street<br>Carson City, NV 89701               |          | Active                |        |
| NV901308                        |       | NV901308                        |              | Vitality Unlimited<br>Ruby View Counseling Service                    | SA      | 1250 Lamoille Highway<br>Elko, NV 89801                       |          | Active                |        |
| Show 10 -                       | entr  | ies                             |              |                                                                       |         |                                                               | Previous | 1 2 3 4               | Next   |

#### 3.2.2 Search by State ID

The State ID field can contain a maximum of 15 characters.

- 1. Select State ID from the Criteria drop-down menu.
- Type all or part of the State ID in the Value field.
   Click on the Search button.

| SA                   | 1/        | ИН                     | ISA                                                    |      |          |    |                                                                                          |    |                                      |
|----------------------|-----------|------------------------|--------------------------------------------------------|------|----------|----|------------------------------------------------------------------------------------------|----|--------------------------------------|
| ity Facility Log     | Corre     | espondence             |                                                        |      |          |    |                                                                                          |    |                                      |
| Facility Group       | s / All F | acilities              |                                                        |      |          |    |                                                                                          |    |                                      |
|                      |           |                        |                                                        |      |          |    |                                                                                          |    |                                      |
| l Facilit            | ies       |                        |                                                        |      |          |    |                                                                                          |    |                                      |
| state ID             | •         | Valu<br>Contains ab    | -                                                      | arch |          |    |                                                                                          |    | Advanced Search                      |
|                      |           |                        |                                                        |      |          |    |                                                                                          |    |                                      |
| wing 1 to 10 of 16   | ontrioc   | (filtered from 57      | ( total entries)                                       |      |          |    |                                                                                          |    |                                      |
|                      |           | State ID               |                                                        | 1L   | Туре     | 11 | Location Address                                                                         | ıı | Status                               |
| NV100874             |           | 400773055              | Las Vegas Energy Works                                 | 41   | SA       | 11 | 8620 South Eastern Avenue, Suite 11                                                      | 41 | Physically Closed                    |
| 140100074            | 701       | +00773033              | Las regas Lifergy murks                                |      | UN       |    | Las Vegas, NV 89123                                                                      |    | T Hysically Closed                   |
| NV101025             | ABI       | 415236475              | Jeff Osmonson                                          |      | SA       |    | 247 Bluffs Avenue, Suite 102<br>Elko, NV 89801                                           |    | Active                               |
| NV101023             | ABI       | 416108150              | Capital City Counseling                                |      | SA       |    | 841 East 2nd Street<br>Carson City, NV 89701                                             |    | Active                               |
| NV101026             | ABI       | 416108151              | Ruth Ann Wright                                        |      | SA       |    | 327 Thoma Street<br>Reno, NV 89502                                                       |    | No Longer Provides<br>MH/SA Services |
|                      | ABI       | 433971220              | University NV School Medicine                          |      | SA       |    | 6375 West Charkeston Boulevard<br>Las Vegas, NV 89146                                    |    | Physically Closed                    |
| NV100024             |           |                        |                                                        |      |          |    | 15 Mccabe Drive, Suite 200<br>Reno, NV 89511                                             |    | No Longer Provides                   |
| NV100024<br>NV100025 | ABI       | 435155406              | Renown Behavioral Health Child                         |      | SA       |    | Nello, NV 05511                                                                          |    | MH/SA Services                       |
|                      |           | 435155406<br>436695708 | Renown Behavioral Health Child<br>Seven Hills Hospital |      | SA<br>SA |    | 3021 West Horizon Ridge Parkway<br>Henderson, NV 89052                                   |    | MH/SA Services                       |
| NV100025             | ABI       |                        |                                                        |      |          |    | 3021 West Horizon Ridge Parkway                                                          |    |                                      |
| NV100025<br>NV100023 | ABI       | 436695708              | Seven Hills Hospital                                   |      | SA       |    | 3021 West Horizon Ridge Parkway<br>Henderson, NV 89052<br>1016 Rock Boulevard, Suite 102 |    | Active                               |

3.2.3 Search by Facility Name

The Facility Name field can contain a maximum of 38 characters.

- 1. Select Facility Name from the Criteria drop-down menu.
- 2. Type all or part of the Facility Name in the Value field.
- 3. Click on the Search button.

|                      | _    | rrespondence                 |       | ISA                                                           |    |      |    |                                                                       |   |                   |    |
|----------------------|------|------------------------------|-------|---------------------------------------------------------------|----|------|----|-----------------------------------------------------------------------|---|-------------------|----|
| ty Pacinty Log       |      | rrespondence                 |       |                                                               |    |      |    |                                                                       |   |                   | _  |
| F / Facility Groups  | i Al | l Facilities                 |       |                                                               |    |      |    |                                                                       |   |                   |    |
| l Faciliti           | 00   |                              |       |                                                               |    |      |    |                                                                       |   |                   |    |
| riteria              | Ca   |                              | √alue |                                                               |    |      |    |                                                                       |   |                   |    |
| Facility Name        | •    | Contains                     | Far   | mily Search Clear Search                                      |    |      |    |                                                                       |   | Advanced Sear     | ch |
| wing 1 to 10 of 28   |      | s (filtered fron<br>State ID | n 574 |                                                               | łł | Туре | 11 | Location Address                                                      | ł | Status            |    |
| NV100967             | 3    | 200218                       |       | Central Neighborhood Family Service<br>Center                 |    | МН   |    | 121 South Martin Luther King Boulevard<br>Las Vegas, NV 89106         |   | Physically Closed |    |
| NV100970             | 3    | 200263                       |       | West Neighborhood Family Servs Ctr                            |    | МН   |    | 6171 West Charleston Boulevard, Building 7<br>Las Vegas, NV 89146     |   | Active            |    |
| NV100971             | 3    | 200276                       |       | North Neighborhood Family Service<br>Center                   |    | MH   |    | 4538 West Craig Road, Suite 290<br>North Las Vegas, NV 89032          |   | Ineligible Closed |    |
| NV101495             | A    | UG9800361                    |       | Family Counseling Services of<br>Northern Nevada Inc          |    | SA   |    | 575 East Plumb Lane, Suite 101<br>Reno, NV 89502                      |   | Physically Closed |    |
|                      | B    | 226685360                    |       | Family Counseling Clinic                                      |    | SA   |    | 1250 Lamoille Highway, Suite 312<br>Elko, NV 89801-4396               |   | Active            |    |
| NV100354             | B    | 1899575112                   |       | Family Therapy Center                                         |    | SA   |    | 7331 West Charleston Boulevard, Suite 140<br>Las Vegas, NV 89117-1600 |   | Active            |    |
| NV100354             |      | 1945850741                   |       | Valley View Family Counseling                                 |    | SA   |    | 3180 West Sahara Avenue, Suite C-25<br>Las Vegas, NV 89102-6073       |   | Physically Closed |    |
|                      | B    |                              |       | Counseling Opportunities Inc                                  |    | SA   |    | 3710 Grant Drive, Suite K<br>Reno, NV 89509                           |   | Active            |    |
| NV101289             |      | 986280618                    |       | DBA Great Basin Family Counseling                             |    |      |    |                                                                       |   |                   |    |
| NV101289<br>NV101222 | B    | 1986280618<br>IV100047       |       | DBA Great Basin Family Counseling<br>Family Behavioral Health |    | SA   |    | 2105 Capurro Way , Suite 260<br>Sparks, NV 89431                      |   | Active            |    |

#### 3.2.4 Search by Facility Type

The Facility Type field can be either Substance Abuse or Mental Health. The Value input field will change to a drop-down menu containing those two entries.

- 1. Select Facility Type from the Criteria drop-down menu.
- 2. Select Substance Abuse or Mental Health from the Value drop-down menu.
- 3. Click on the Search button.

| (5/                                                      |                                                                 | _          |                                                                                                    |                                  |    |                                                                                                    | Logged In: State Test                                                                       |
|----------------------------------------------------------|-----------------------------------------------------------------|------------|----------------------------------------------------------------------------------------------------|----------------------------------|----|----------------------------------------------------------------------------------------------------|---------------------------------------------------------------------------------------------|
| y Facility Log                                           | Correspondenc                                                   |            |                                                                                                    |                                  |    |                                                                                                    |                                                                                             |
| l Faciliti                                               |                                                                 |            |                                                                                                    |                                  |    |                                                                                                    |                                                                                             |
| riteria                                                  | _                                                               | Value      |                                                                                                    |                                  |    |                                                                                                    |                                                                                             |
| Facility Type                                            | <ul> <li>Contains</li> </ul>                                    |            | Select Search Clear Search                                                                                                    |                                  |    |                                                                                                    | Advanced Sean                                                                               |
| ving 1 to 10 of 28 v                                     | ntries (filtered fro                                            | Men<br>Sub | lect                                                                                                    |                                  |    |                                                                                                    |                                                                                             |
| IBHS ID                                                  | State ID                                                        | 11         | Facility Name                                                                                                    | Jî Type                          | 11 | Location Address                                                                                                    | IT Status                                                                                   |
| NV100967                                                 | 3200218                                                         |            | Central Neighborhood Family Service<br>Center                                                                                                    | MH                               |    | 121 South Martin Luther King Boulevard<br>Las Vegas, NV 89106                                                                                                    | Physically Closed                                                                           |
|                                                          |                                                                 |            |                                                                                                    |                                  |    |                                                                                                    |                                                                                             |
| NV100970                                                 | 3200263                                                         |            | West Neighborhood Family Servs Ctr                                                                                                    | MH                               |    | 6171 West Charleston Boulevard, Building 7<br>Las Vegas, NV 89146                                                                                                    | Active                                                                                      |
|                                                          | 3200263                                                         |            | West Neighborhood Family Servs Ctr<br>North Neighborhood Family Service<br>Center                                                                                                    | мн                               |    |                                                                                                    | Active                                                                                      |
| NV100970<br>NV100971<br>NV101495                         |                                                                 |            | North Neighborhood Family Service                                                                                                    |                                  |    | Las Vegas, NV 89146<br>4538 West Craig Road, Suite 290                                                                                                    |                                                                                             |
| NV100971<br>NV101495                                     | 3200276                                                         |            | North Neighborhood Family Service<br>Center<br>Family Counseling Services of                                                                                                    | MH                               |    | Las Vegas, NV 89146<br>4538 West Craig Road, Suite 290<br>North Las Vegas, NV 89032<br>575 East Plumb Lane, Suite 101                                                                                                    | Ineligible Closed                                                                           |
| NV100971<br>NV101495<br>NV100354                         | 3200276<br>AUG9800361                                           |            | North Neighborhood Family Service<br>Center<br>Family Counseling Services of<br>Northern Nevada Inc                                                                                                    | MH                               |    | Las Vegas, NV 89146<br>4538 West Craig Road, Suite 290<br>North Las Vegas, NV 89032<br>575 East Plumb Lane, Suite 101<br>Reno, NV 89502<br>1250 Lamoille Highway, Suite 312                                                                                                    | Ineligible Closed                                                                           |
| NV100971                                                 | 3200276<br>AUG9800361<br>B226685360                             |            | North Neighborhood Family Service<br>Center<br>Family Counseling Services of<br>Northern Nevada Inc<br>Family Counseling Clinic                                                                                           | MH<br>SA<br>SA                   |    | Las Vegas, NV 89146<br>4538 West Craig Road, Suite 290<br>North Las Vegas, NV 89032<br>575 East Plumb Lane, Suite 101<br>Reno, NV 89502<br>1250 Lamoille Highway, Suite 312<br>Elko, NV 89801-4396<br>7331 West Charleston Boulevard, Suite 140                                                                                                    | Ineligible Closed Physically Closed Active                                                  |
| NV100971<br>NV101495<br>NV100354<br>NV101289<br>NV101222 | 3200276<br>AUG9800361<br>B226685360<br>B899575112               |            | North Neighborhood Family Service<br>Center<br>Family Counseling Services of<br>Northern Nevada Inc<br>Family Counseling Clinic<br>Family Therapy Center                                                                  | MH<br>SA<br>SA<br>SA             |    | Las Vegas, NV 89146<br>4538 West Craig Road, Suite 290<br>North Las Vegas, NV 89032<br>575 East Plumb Lane, Suite 101<br>Reno, NV 89502<br>1250 Lamoille Highway, Suite 312<br>Elko, NV 89801-4396<br>7331 West Charleston Boulevard, Suite 140<br>Las Vegas, NV 89117-1600<br>3180 West Sahara Arenue, Suite C-25                                                          | Ineligible Closed       Physically Closed       Active       Active                         |
| NV100971<br>NV101495<br>NV100354<br>NV101289             | 3200276<br>AUG9800361<br>B226685360<br>B899575112<br>B945850741 |            | North Neighborhood Family Service<br>Center<br>Family Counseling Services of<br>Northern Nevada Inc<br>Family Counseling Clinic<br>Family Therapy Center<br>Valley View Family Counseling<br>Counseling Opportunities Inc | MH<br>SA<br>SA<br>SA<br>SA<br>SA |    | Las Vegas, NV 89146<br>4538 West Craig Road, Suite 290<br>North Las Vegas, NV 89032<br>575 East Plumb Lane, Suite 101<br>Reno, NV 89502<br>1250 Lamoille Highway, Suite 312<br>Elko, NV 89801-4396<br>7331 West Charleston Boulevard, Suite 140<br>Las Vegas, NV 89117-1600<br>3180 West Sahara Avenue, Suite C-25<br>Las Vegas, NV 89102-6073<br>3710 Grant Drive, Suite K | Ineligible Closed       Physically Closed       Active       Active       Physically Closed |

#### 3.2.5 Search by Location Address

The Location Address includes street address, city, and zip code. A search can be performed on any of these parts of an address.

- 1. Select Location Address from the Criteria drop-down menu.
- 2. Type all or part of the Location Address in the Value field.
- 3. Click on the Search button.

|                           | Substance Abuse and Mental Health Services Administration Logged In: State Test   Logout |        |                                                                   |        |   |                                                       |                                      |    |
|---------------------------|------------------------------------------------------------------------------------------|--------|-------------------------------------------------------------------|--------|---|-------------------------------------------------------|--------------------------------------|----|
| 🔒 / Facility Groups /     | All Facilities                                                                           |        |                                                                   |        |   |                                                       |                                      |    |
| All Facilitie             | es                                                                                       |        |                                                                   |        |   |                                                       |                                      |    |
| Criteria                  |                                                                                          | Value  |                                                                   |        |   |                                                       | Advanced Search                      |    |
| Location Address          | <ul> <li>Contains</li> </ul>                                                             | ma     | in Search Clear Search                                            |        |   |                                                       | Advanced Search                      |    |
| Showing 1 to 6 of 6 entri | es (filtered from (                                                                      | 574 to | ital entries)                                                     |        |   |                                                       |                                      |    |
| IBHS ID 11                | State ID                                                                                 | 15     | Facility Name                                                     | Туре 👃 | î | Location Address                                      | Status                               | 11 |
| NV100989                  | 3200438                                                                                  |        | Rural Clinics Community MH Centers<br>Fallon Mental Health Center | MH     |   | 151 North Maine Street<br>Fallon, NV 89406            | Active                               |    |
| NV100181                  | NV100181                                                                                 |        | Lyon Council on Alcohol and<br>Other Drugs                        | SA     |   | 720 South Main Street, Suite C<br>Yerington, NV 89447 | Physically Closed                    |    |
| NV100299                  | NV100299                                                                                 |        | Yomba Shoshone Tribe<br>Substance Abuse Prevention                | SA     |   | Main Road Reese River<br>Austin, NV 89310             | Physically Closed                    |    |
| NV100877                  | NV100877                                                                                 |        | Tonopah Counseling Center                                         | SA     |   | 1100 Erie Main Street<br>Tonopah, NV 89049            | No Longer Provides<br>MH/SA Services |    |
| NV101021                  | NV101021                                                                                 |        | Rural Nevada Counseling                                           | SA     |   | 720 South Main Street, Suite C<br>Yerington, NV 89447 | Active                               |    |
| NV900623                  | NV801955                                                                                 |        | Churchill Council<br>Community Service Clinic                     | SA     |   | 90 North Maine Street<br>Fallon, NV 89406             | Physically Closed                    |    |
| Show 10 💌 entr            | ies                                                                                      |        |                                                                   | -      |   |                                                       | Previous 1 Nex                       | đ  |

#### 3.2.6 Search by Status

When Status is chosen from the Criteria drop-down menu, the Value input field will change to a drop-down menu with nine entries that represent the different statuses of the facilities in the I-BHS database. Basically, facilities are either active or not active, but the system uses eight different statuses to specify why a facility is not active. The statuses are described in Table 1 below.

| STATUS                               | DESCRIPTION                                                                                      |
|--------------------------------------|--------------------------------------------------------------------------------------------------|
| Active                               | Facility is in operation and active                                                              |
| Duplicate Closed                     | Facility is closed because it is a duplicate of another active facility in the I-BHS             |
| Physically Closed                    | Facility is closed because it is no longer is in business                                        |
| Merged with Another<br>Facility      | Facility is closed because it merged with another active facility in the I-BHS                   |
| No Longer Provides<br>MH/SA Services | Facility is still in business, but it does not provide substance abuse or mental health services |
| Satellite Closed                     | Facility is closed because it is a satellite office only                                         |
| Ineligible Closed                    | Facility is closed because it is ineligible for the I-BHS                                        |
| Inactive                             | Facility is closed but the reason is unknown                                                     |
| Deleted                              | Facility has been deleted                                                                        |

| Table 1 | - | Facility | Status |
|---------|---|----------|--------|
|---------|---|----------|--------|

1. Select Status from the Criteria drop-down menu.

2. Select a Status from the Value drop-down menu.

3. Click on the Search button.

|                        | se and Mental Hea            | Ath Services Administration                                                                                                    |            |             |                                                                 | Logged In: State Test   Lo           |
|------------------------|------------------------------|----------------------------------------------------------------------------------------------------|------------|-------------|-----------------------------------------------------------------|--------------------------------------|
| JA                     |                              | IJА                                                                                                    |            |             |                                                                 |                                      |
| ility Facility Log     | Correspondence               | 9                                                                                                    |            |             |                                                                 |                                      |
| 🕈 / Facility Groups /  | All Facilities               |                                                                                                    |            |             |                                                                 |                                      |
|                        |                              |                                                                                                    |            |             |                                                                 |                                      |
| II Facilitie           | S                            |                                                                                                    |            |             |                                                                 |                                      |
| Criteria               | _                            | Value                                                                                                    |            |             |                                                                 |                                      |
| Status                 | <ul> <li>Contains</li> </ul> | Select                                                                                                    | - Search C | lear Search |                                                                 | Advanced Search                      |
| owing 1 to 10 of 574 e | ntries                       | - Select<br>Active<br>Duplicate Closed<br>Physically Closed<br>Merged With Another Facility<br>No Longer Provides MH/S& Services |            |             |                                                                 |                                      |
| IBHS ID 11             | State ID                     | Satellite Closed<br>Ineligible Closed                                                                                            | 11         | Type 🕼      | Location Address                                                | .↓î Status                           |
| NV100984               | 02XXX01002                   | Inactive<br>Deleted<br>Montevista Hospital Inc                                                                                   |            | SA          | 5900 West Rochelle Avenue<br>Las Vegas, NV 89103                | Duplicate Closed                     |
| NV100992               | 169583325                    | Arthur B Pitterman MD                                                                                                    |            | SA          | 1706 Bearden Drive<br>Las Vegas, NV 89106-4107                  | No Longer Provides<br>MH/SA Services |
| NV101016               | 169794856                    | Lawrence D Sullivan                                                                                                    |            | SA          | 309 East John Street, Suite 1<br>Carson City, NV 89706-3039     | Physically Closed                    |
| NV100949               | 3200014                      | Carson Tahoe Health BH Service<br>Inpatient                                                                                      | 15         | МН          | 1080 North Minnesota Street, 2nd Floor<br>Carson City, NV 89703 | Active                               |
| NV100950               | 3200027                      | Carson Tahoe Regional Healthca<br>Behavioral Health Services Inpat                                                               |            | MH          | P.O. Box 2168<br>Carson City, NV 89702                          | Duplicate Closed                     |
| NV100951               | 3200030                      | Carson Tahoe Health BH Service<br>Outpatient                                                                                     | 15         | МН          | 775 Fleischmann Way, Floor 2<br>Carson City, NV 89703           | Active                               |
| NV100952               | 3200043                      | Willow Springs Center                                                                                                    |            | MH          | 690 Edison Way<br>Reno, NV 89502-4100                           | Active                               |
| NV100953               | 3200056                      | Willow Springs Outpatient Servic                                                                                                 | es         | MH          | 650 Edison Way<br>Reno, NV 89502-4100                           | Active                               |
| NV100954               | 3200072                      | Center for Hope of the Sierras                                                                                                   |            | MH          | 1453 Pass Drive<br>Reno, NV 89509                               | No Longer Provides<br>MH/SA Services |
| NV100955               | 3200085                      | Northern Nevada Medical Center                                                                                                   |            | мн          | 2375 East Prater Way                                            | Active                               |

#### 3.2.7 New Facilities and Updated Facilities Search

On the New Facilities List and the Updated Facilities List, facility information can be found by searching on the I-BHS ID and Facility Name. (A search can be performed on the state, but that is irrelevant because state users can view facilities for only a single state.)

Searching is simple and rudimentary.

- The search phrase is typed into a search field above the list to the right of the page.
- Full or partial searches can be performed.
- The search phrase is not case sensitive.

| ,× <i>SA</i> /                                                                                            | Substance Abuse and Mental Health Services Administration Logged In: State Test   Logout Administration Logged In: State Test   Logout Administration Logged In: |    |       |                 |  |  |
|----------------------------------------------------------------------------------------------------|----------------------------------------------------------------------------------------------------|----|-------|-----------------|--|--|
| <ul> <li>Facility Groups / Upda</li> <li>Updated Facil</li> <li>New Facilities</li> <li>Update</li> </ul> |                                                                                                    |    |       |                 |  |  |
| Showing 1 to 4 of 4 entries                                                                               |                                                                                                    |    | [     | Search:         |  |  |
| IBHS ID                                                                                                   | Facility Name                                                                                                    | н  | State | Undo Changes    |  |  |
| VA000082                                                                                                  | Substance Abuse Consulting Servs Inc                                                                                                    | VA |       | Undo            |  |  |
| VA000161                                                                                                  | Michael Borash LPC PC                                                                                                    | VA |       | Undo            |  |  |
| VA100087                                                                                                  | Colonial Behavioral Health                                                                                                    | VA |       | Undo            |  |  |
| VA100242                                                                                                  | VA100242 Inova Behavioral Health VA Undo                                                                                                    |    |       |                 |  |  |
| Show 10 V entries                                                                                         |                                                                                                    |    |       | Previous 1 Next |  |  |

Results will be displayed in the Facilities List in ascending I-BHS ID number order.

- The number of facilities that match the search criteria will be displayed below the search field and above the Facilities List to the left of the search field.
- The search results can be sorted for further refinement.
- Clicking on the "x" on the right side of the search field will clear the search field and redisplay the original Facility List.
- Resetting between searches is not necessary because the previous searches do not affect subsequent searches.

|                                    |                            |               |    |      |      | Logged In: State Test   Logout |
|------------------------------------|----------------------------|---------------|----|------|------|--------------------------------|
| ♠ / Facility Groups / Upda         | ted Facilities             |               |    |      |      |                                |
| New Facilities Update              | d Facilities               |               |    |      |      |                                |
| Showing 1 to 2 of 2 entries (filte | red from 4 total entries)  |               |    |      | Sean | th: heal X                     |
| IBHS ID 👫                          |                            | Facility Name | 11 | Stat | e    | Undo Changes                   |
| VA100087                           | Colonial Behavioral Health |               |    | VA   |      | Undo                           |
| VA100242                           | Inova Behavioral Health    |               |    | VA   |      | Undo                           |
| Show 10 🗸 entries                  |                            |               |    |      |      | Previous 1 Next                |

### 4 Using the I-BHS Online Application

The I-BHS Online application allows state users to create new I-BHS facilities, copy new and existing I-BHS facilities, and modify existing I-BHS facilities. The application provides consolidated lists of all new facilities and changes to facilities that are awaiting approval by I-BHS Team Members. All of the facilities can be modified while approval is pending. State users can delete pending changes for any facility.

The I-BHS online application provides state users the ability to

- View all I-BHS facilities for their respective state;
- Perform simple and complex searches for I-BHS facility information;
- Produce reports from the complex queries;
- View previous facility changes for a particular facility and to view previous facility changes for all facilities;
- Communicate with other users about specific facilities and read all previous communications about all facilities;
- Read and write comments about a particular facility.

Detailed instructions for performing these tasks are provided below.

#### 4.1 Create a New I-BHS Facility

A new I-BHS facility can be created, saved, submitted for review, and modified while it is still pending approval.

1. Select Mental Health or Substance Abuse from the Create a Facility dropdown menu on the Facility Groups page.

Note: State users in states that manage data for both substance abuse and mental health facilities will be the only ones with the option to select "Mental Health" or "Substance Abuse" from the Create a Facility drop-down list. In states that manage only mental health facilities there will only be the option to select Mental Health, and in states that manage only substance abuse facilities there will only be the option to select Substance Abuse, but state users must still make that selection.

| х <b>́ SAM</b>                                                                       | Logged In: State Test   Logout                                        |  |  |  |  |  |
|--------------------------------------------------------------------------------------|-----------------------------------------------------------------------|--|--|--|--|--|
| 🕈 / Facility Groups                                                                  |                                                                       |  |  |  |  |  |
| Facility Groups<br>Facility Groups<br>Facility Groups<br>Facility -<br>Mental Health |                                                                       |  |  |  |  |  |
| Substance Abuse                                                                      |                                                                       |  |  |  |  |  |
| Group Name                                                                           | Description                                                           |  |  |  |  |  |
| All Facilities                                                                       | An larts facilities                                                   |  |  |  |  |  |
| - Active Facilities                                                                  | Active IBHS facilities                                                |  |  |  |  |  |
| Facilities A-M                                                                       | Active IBHS facilities with names beginning with the letters A thru M |  |  |  |  |  |
| Facilities N-T                                                                       | Active IBHS facilities with names beginning with the letters N thru T |  |  |  |  |  |
| Facilities U-Z                                                                       | Active IBHS facilities with names beginning with the letters U thru Z |  |  |  |  |  |
| State Approved                                                                       | All IBHS facilities that are State Approved                           |  |  |  |  |  |
| Non-State Approved                                                                   | All IBHS facilities that are not State Approved                       |  |  |  |  |  |
| - Pending Facilities                                                                 | All IBHS facilities pending approval                                  |  |  |  |  |  |
| New Facilities                                                                       | New IBHS facilities pending approval                                  |  |  |  |  |  |
| Updated Facilities                                                                   | IBHS facility changes pending approval                                |  |  |  |  |  |

Depending on the option chosen, the Create Substance Abuse Facility page or Create Mental Health Facility page will be displayed.

On either page:

- The Facility Information section will be displayed;
- The Facility Information tab will be dark blue; and
- The required fields will be highlighted.

| Create a Subst                    | ance Abuse Facility                          |                           |                                    |
|-----------------------------------|----------------------------------------------|---------------------------|------------------------------------|
| Substance Abuse                   |                                              |                           |                                    |
| Facility Info                     |                                              |                           |                                    |
|                                   |                                              |                           |                                    |
| Facility Information Direct       | or Information Other Facility Details        |                           | Reset Cancel Submit                |
| Important Note Message goes here. |                                              |                           |                                    |
| message goes here.                |                                              |                           |                                    |
|                                   |                                              |                           |                                    |
| Facility Information              |                                              |                           |                                    |
| State ID:                         | State ID ?                                   | Mailing Same as Location: |                                    |
| * Facility Name:                  | Facility Name                                | Mailing Address:          | Mailing Address                    |
|                                   | Please fill out this field.                  |                           |                                    |
|                                   | Facility Name 2                              |                           | Mailing Address 2                  |
| Attention:                        | Attention                                    | City:                     | City                               |
|                                   |                                              | State:                    | Select                             |
| * Facility Address:               | Facility Address Please fill out this field. | Zip:                      |                                    |
|                                   | Address 2                                    | * Facility Phone:         |                                    |
|                                   |                                              |                           | Please fill out this field.        |
| * City:                           | City<br>Please fill out this field.          | Intake 1:                 |                                    |
| Approved City:                    | Approved City                                | Intake 2:                 |                                    |
| * State:                          | Nevada                                       | indke 2:                  |                                    |
| o cator                           |                                              | Facility Fax:             |                                    |
| * Zip:                            | Please fill out this field.                  | State Approved:           | No                                 |
| County Nomin                      |                                              | * Facility Service:       | Select                             |
| County Name:                      | County Name                                  |                           | Please select an item in the list. |
| State Reviewed:                   | No                                           |                           |                                    |
| Web Address:                      |                                              |                           |                                    |

- 2. Enter the information into the fields.
  - Required fields: Facility Name, Facility Address, City, Zip, Facility Phone, and Facility Service.
  - Fields filled in by the application: Approved City, State, and County Name.
  - Automatically assigned: I-BHS ID

The Submit button becomes enabled when data have been entered into all of the required fields.

The input fields and Facility Service entries, for both Substance Abuse and Mental Health facilities, on the Facility Information page are listed and described in Table 2.

| INPUT FIELD              | TYPE               | REQ | DESCRIPTION                                                                                                    |
|--------------------------|--------------------|-----|----------------------------------------------------------------------------------------------------|
| State ID                 | Text Field         |     | Defaults to the I-BHS ID and may be changed                                                                                      |
| Facility Name            | Text Field         | Yes | Line 1 should include the corporate or highest level name of the facility                                                        |
|                          |                    |     | Line 2 should include a unit or program name that uniquely identifies the facility                                               |
| Attention                | Text Field         |     | Person to whom mail should be addressed (Read Only;<br>Determined by I-BHS Team Members                                          |
| Facility<br>Address      | Text Field         | Yes | Street address for facility where services are provided;<br>Address can be 1 to 38 characters. Do not enter a P.O. box<br>number |
| City                     | Text Field         | Yes | City in which facility is located                                                                                                |
| Approved City            | Text Field         |     | Filled in by application; might not match entered City (Read Only)                                                               |
| State                    | Drop-<br>down List |     | Filled in by application (Read Only)                                                                                             |
| Zip                      | Text Field         | Yes | Zip code for facility's location                                                                                                 |
| County Name              | Text Field         |     | Filled in by application (Read Only)                                                                                             |
| State<br>Reviewed        | Checkbox           |     | Identifies whether or not the facility been reviewed by the State (Read Only. Determined by I-BHS Team Members                   |
| Web Address              | Text Field         |     | URL of website home page for this facility.                                                                                      |
| Mailing Same as Location | Checkbox           |     | Check if the mailing address is identical to the location address                                                                |
| Mailing<br>Address       | Text Field         |     | Street address for facility's mailing address; can be a P.O. box number                                                          |
| City                     | Text Field         |     | City for facility's mailing address; can be in a different state                                                                 |
| State                    | Drop-<br>down List |     | State for facility's mailing address; can be a different state.                                                                  |
| Zip                      | Text Field         |     | Zip code for facility's mailing address                                                                                          |
| Facility Phone           | Text Field         | Yes | Telephone number for facility providing services                                                                                 |
| Intake 1                 | Text Field         |     | Receiving phone number for the facility                                                                                          |
| Intake 2                 | Text               |     | Receiving phone number for the facility                                                                                          |
| Facility Fax             | Text Field         |     | Fax number for facility providing services                                                                                       |
| State<br>Approved        | Drop<br>Down List  |     | Identifies whether or not the facility has been approved for inclusion by the Single State Agency. Default: checked yes.         |

#### Table 2 - Facility Information Page Fields

| INPUT FIELD | ТҮРЕ      | REQ | DESCRIPTION     |                                                                                                    |
|-------------|-----------|-----|-----------------|----------------------------------------------------------------------------------------------------|
| Facility    | Drop-     | Yes | Type Facility   | Service                                                                                                    |
| Service     | down List |     | Substance Abuse | Administrative Services Only: Facility provides administrative services only.                                                                                                    |
|             |           |     | Substance Abuse | Treatment/Detoxification Services:<br>Facility provides services that focus on<br>initiating and maintaining an individual's<br>recovery from substance abuse and the<br>management of acute intoxication and<br>withdrawal |
|             |           |     | Substance Abuse | Non treatment Halfway House                                                                                                    |
|             |           |     | Substance Abuse | <u>Other Non-treatment Services</u> : Facility<br>provides ONLY services such as intake,<br>assessment, referral, sobering-up<br>stations, and collateral services                                                          |
|             |           |     | Mental Health   | <u>Mental Health Services Treatment:</u><br>Facility provides services that focus on<br>treating mental health issues                                                                                                    |
|             |           |     | Mental Health   | <u>Non-Treatment (Intake, Assessment,</u><br><u>referral, etc.)</u> : Facility provides services<br>such as intake, assessment, referral, and<br>collateral services                                                        |
|             |           |     | Mental Health   | Administrative Only: Facility provides administrative services only                                                                                                    |

Note: If the Mailing Same as Location checkbox has been checked and the facility address is modified after checking this box, it is important to adhere to the following sequence of steps when making corrections.

First, remove the checkmark from the Mailing Same as Location checkbox. Second, enter the correct facility address.

Third, click on the Mailing Same as Location checkbox.

This will ensure both addresses are identical.

3. Click on the Director Information tab next to the Facility Information tab.

The Director Information section will be displayed.

| Director Prefix: | Director Pr | Origin Type:                      | State IBHS ON-LINE   |
|------------------|-------------|-----------------------------------|----------------------|
| First Name:      | First Name  | * Origin:                         | WFR                  |
| Middle Initial:  | MI          | OTP ID No. for<br>Methadone/LAAM: | OTP ID               |
| Last Name:       | Last Name   | EIN:                              | EIN                  |
| Director Suffix: | Director St | National Provider ID:             | National Provider ID |
| Title:           | Title       | DEA Registration Number:          | DEA                  |
| Phone:           |             | TEDS Reporter:                    | No 🗸                 |

4. Enter the director information and other details.

The input fields are described in Table 3.

| INPUT FIELD                                  | ТҮРЕ              | DESCRIPTION                                                                                                    |
|----------------------------------------------|-------------------|----------------------------------------------------------------------------------------------------|
| Director Prefix                              | Text Field        | Self-explanatory (e.g., Dr., Ms.)                                                                                                    |
| Director First Name                          | Text Field        | Self-explanatory                                                                                                    |
| Director MI                                  | Text Field        | Self-explanatory                                                                                                    |
| Director Last Name                           | Text Field        | Self-explanatory                                                                                                    |
| Director Suffix                              | Text Field        | Self-explanatory (e.g., Jr., Sr.)                                                                                                    |
| Director Title                               | Text Field        | Self-explanatory (e.g., "Director")                                                                                                    |
| Director Phone                               | Text Field        | Should be entered even if identical to facility phone                                                                                                    |
| Origin Type                                  | Drop-down<br>List | A list providing Origin types (Read Only. State I-BHS<br>Online is the default. Modified by I-BHS Team<br>Members.)                                                                                                    |
| Origin                                       | Text Field        | Identifies the source where facility information<br>originated (Read Only. WFR is the default and is the<br>code for State I-BHS Online. Modified by I-BHS Team<br>Members.)                                           |
| OTP ID Number for<br>Methadone/Buprenorphine | Text Field        | <u>Substance Abuse facility</u> : Number issued if facility is<br>an opioid treatment program that uses drugs such as<br>methadone or buprenorphine in the treatment of<br>narcotic addiction and is assigned by CSAT. |
|                                              |                   | <u>Mental Health facility</u> : n/a                                                                                                    |
| EIN                                          | Text Field        | Substance Abuse facility: Employer Identification Number                                                                                                    |
|                                              |                   | <u>Mental Health facility</u> : n/a                                                                                                    |
| National Provider ID                         | Text Field        | Assigned by HHS to health care providers                                                                                                    |

Table 3 - Director Information and Other Details

| INPUT FIELD             | ТҮРЕ              | DESCRIPTION                                                                                                    |
|-------------------------|-------------------|----------------------------------------------------------------------------------------------------|
| DEA Registration Number | Text Field        | Substance Abuse facility: Drug Enforcement Agency<br>registration number. Nine digit number. Format is 2<br>characters, A-Z, followed by 7 numbers, 0-9:<br>aannnnnn<br>Mental Health facility: n/a |
| TEDS Reporter           | Drop-down<br>List | Identifies whether or not this facility reports client<br>admissions and discharges to the Treatment Episode<br>Data Set (TEDS).                                                                    |

5. Click on the Other Facility Details tab next to the Director Information tab.

The Other Facility Details section will be displayed.

| Other Facility Detail | ls         |                              |      |                     |
|-----------------------|------------|------------------------------|------|---------------------|
| Creator ID:           | Creator ID | National Directory Eligible: | No 🗸 |                     |
| Date Added:           | 05/07/2016 | Frozen File Ineligible:      | No 🗸 |                     |
| TTY/TDD:              |            | Non Published:               | No   |                     |
| Federal Agency:       | ~          | Not Google API:              | No   |                     |
|                       |            |                              |      | Reset Cancel Submit |

6. Enter the other facility details into the fields.

The input fields on the Other Facility Details section are described in Table 4.

| INPUT FIELD                    | TYPE               | DESCRIPTION                                                                                                    |  |
|--------------------------------|--------------------|----------------------------------------------------------------------------------------------------|--|
| Creator ID                     | Text Field         | The user ID of the state user that created the Facility record. (Read Only. Determined by the application.)                                                   |  |
| Date Added                     | Date Field         | The date that the facility record was added to the<br>I-BHS. Defaults to today's date. (Read Only. Determined<br>by the application.)                         |  |
| TTY/TDD                        | Text Field         | Phone number for Telecommunications Device for Deaf                                                                                                    |  |
| Federal Agency                 | Drop-<br>down List | Identifies the federal agency that operates the facility instead of the state. (Read Only. Determined by the federal user.)                                   |  |
| National Directory<br>Eligible | Drop-<br>down List | Identifies whether or not the facility is eligible to be in<br>the National Directory. Defaults to Yes if State<br>Approved = Yes; otherwise, defaults to No. |  |

Table 4 - Other Facility Details Page Fields

| INPUT FIELD            | TYPE               | DESCRIPTION                                                                                                    |
|------------------------|--------------------|----------------------------------------------------------------------------------------------------|
| Frozen File Ineligible | Drop-<br>down List | Identifies whether or not this facility should be included<br>in files to be sent for surveying. Defaults to No. (Read<br>Only. Determined by I-BHS Team Members.) |
| Non Published          | Drop-<br>down List | Identifies whether or not information about this facility<br>can be published. Defaults to No. (Read Only.<br>Determined by the I-BHS Team Members.)               |
| Not Google API         | Drop-<br>down List | Identifies whether or not information about this facility<br>is in Google API. Defaults to No. (Read Only.<br>Determined by the I-BHS Team Members.)               |

7. Click on the Submit button to save the information.

A confirmations message will display on the top of the Facility Groups page. The confirmation message will identify the new I-BHS ID and confirm that the facility was successfully created and is pending approval.

| <u> </u>                                                               | Substance Abuse and Mental Health Services Administration<br>SAAAAAAAAAAAAAAAAAAAAAAAAAAAAAAAAAAAA |   |  |  |  |
|------------------------------------------------------------------------|----------------------------------------------------------------------------------------------------|---|--|--|--|
| Facility with IBHS ID <b>VA100472</b> created                          | d successfully for pending approval                                                                | × |  |  |  |
| ↑ Facility Groups                                                      |                                                                                                    |   |  |  |  |
| Facility Groups     Similar Facilities       + Create a Facility     • |                                                                                                    |   |  |  |  |
| System Groups                                                          |                                                                                                    |   |  |  |  |
| Group Name                                                             | Description                                                                                        |   |  |  |  |
| — All Facilities                                                       | All IBHS facilities                                                                                |   |  |  |  |
| Inactive Facilities                                                    | Inactive IBHS facilities                                                                           |   |  |  |  |
| - Active Facilities                                                    | Active IBHS facilities                                                                             |   |  |  |  |
| Facilities A-M                                                         | Active IBHS facilities with names beginning with the letters A thru M                              |   |  |  |  |
| Facilities N-T                                                         | Facilities N-T Active IBHS facilities with names beginning with the letters N thru T               |   |  |  |  |
| Facilities U-Z                                                         | Facilities U-Z Active IBHS facilities with names beginning with the letters U thru Z               |   |  |  |  |
| State Approved                                                         | State Approved All IBHS facilities that are State Approved                                         |   |  |  |  |
| Non-State Approved                                                     |                                                                                                    |   |  |  |  |
| - Pending Facilities                                                   | All IBHS facilities pending approval                                                               |   |  |  |  |
| New Facilities                                                         | New IBHS facilities pending approval                                                               |   |  |  |  |
| Updated Facilities                                                     | IBHS facility changes pending approval                                                             |   |  |  |  |

The new, approval-pending facility will be found on the Facilities List on the New Facilities page. It will remain on that list until approved by an I-BHS Team Member.

After the I-BHS Project Team reviews and accepts the new facility, it will be found on the All, Active, or Inactive Facilities Lists depending upon its status.

#### 4.2 Edit an I-BHS Facility

The functionality available to the state user when requesting to modify facility information is *almost* identical to that which is available when requesting to add a new facility. Facilities can be modified from any Facility List accessed from the Facility Groups page; However, the method of modifying a facility is slightly different for the Pending Facilities Lists than on any of the Active, Inactive, State Approved, Non State Approved, or Updated Facilities Lists.

- 4.2.1 Modifying from the Active, Inactive, State Approved, Non-State Approved, or Updated Facilities List
  - 1. Click on any of the Active, Inactive, State Approved, or Non-State Approved links on the Facility Groups page.
  - 2. Select a Facility Name from the Facilities List.

|                 | nce Abuse and Me | ntal Health Services Administration                       |              |                                                      | Logged In: State Test             |
|-----------------|------------------|-----------------------------------------------------------|--------------|------------------------------------------------------|-----------------------------------|
| ۸D              | AЛ               | NHSA                                                      |              |                                                      |                                   |
|                 | Log Correspon    | _                                                         |              |                                                      |                                   |
|                 |                  |                                                           |              |                                                      |                                   |
| T / Facility Gr | oups / State Ap  | proved                                                    |              |                                                      |                                   |
| tate A          | pproved          | 4                                                         |              |                                                      |                                   |
| Criteria        | pprorec          | Value                                                     |              |                                                      |                                   |
| IIA             | ✓ Cont           | ains Search                                               | Clear Search |                                                      |                                   |
|                 |                  |                                                           |              |                                                      |                                   |
| owing 11 to 20  | of 1,317 entries |                                                           |              |                                                      |                                   |
| -               |                  |                                                           |              |                                                      |                                   |
| IBHS ID         | Ji State ID      | 1 Facility Name                                           |              | Location Address                                     | 11 Status                         |
| VA100077        | VA100077         | Horizon Behavioral Health<br>Courtland Center             | SA           | 620 Court Street<br>Lynchburg, VA 24504              | Active                            |
| VA100085        | VA100085         | Blue Ridge Behavioral Healthcare                          | MH           | 301 Elm Avenue SW<br>Roanoke, VA 24016               | Duplicate Closed                  |
| VA100086        | VA100086         | Chesterfield Community Services Boar                      | rd MH        | 6801 Lucy Corr Boulevard<br>Chesterfield, VA 23832   | No Longer Provides MH/SA Services |
| VA100087        | VA100087         | Colonial Behavioral Health                                | MH           | 473 McLaws Circle<br>Williamsburg, VA 23185          | Active                            |
| VA100088        | VA100088         | Crossroads Community Services Board                       | d MH         | 60 Bush River Drive<br>Farmville, VA 23901           | Active                            |
| VA100090        | VA100090         | Cumberland Mountain Community Ser                         | vices MH     | 113 Cumberland Road<br>Cedar Bluff, VA 24609         | Active                            |
| VA100091        | VA100091         | Dickenson County Behavioral Hith Ser<br>Clinical Services | vs MH        | 440 Foxtown Road<br>Clintwood, VA 24228              | Duplicate Closed                  |
| VA100092        | VA100092         | District 19 Community Services Board                      | MH           | 20 West Bank Street, Suite 6<br>Petersburg, VA 23803 | Active                            |
|                 | VA100093         | Frontier Health PD 1                                      | MH           | 1941 Park Avenue SW<br>Norton, VA 24273              | No Longer Provides MH/SA Services |
| VA100093        |                  |                                                           |              |                                                      |                                   |

The Facility Information page for that facility will be displayed. All of the fields will be read only.

3. Click on the Edit button.

| To all the Toda and          | No                                   |   |                           |                     |                  |
|------------------------------|--------------------------------------|---|---------------------------|---------------------|------------------|
| Facility Informa             | tion                                 |   |                           |                     | Clone Facility - |
| Colonial Behavioral Health - | VA100087 - Mental Health             |   |                           |                     |                  |
| Facility Info Field Level Ch | anges Correspondence                 |   |                           |                     |                  |
| Facility Information Directo | r Information Other Facility Details |   |                           |                     | Edit             |
| Important Note               |                                      |   |                           |                     |                  |
| Message goes here.           |                                      |   |                           |                     |                  |
|                              |                                      |   |                           |                     |                  |
| Facility Information         |                                      |   |                           |                     |                  |
| State ID:                    | VA100087                             | ? | Status:                   | Active              | ~                |
| * Facility Name:             | Colonial Behavioral Health           |   | Mailing Same as Location: |                     |                  |
|                              | Facility Name 2                      |   | Mailing Address:          | Mailing Address     |                  |
|                              |                                      |   |                           | Mailing Address 2   |                  |
| Attention:                   | Attention                            |   |                           |                     |                  |
| * Facility Address:          | 473 McLaws Circle                    |   | City:                     | City                |                  |
|                              | Address 2                            |   | State:                    | - Select - V        |                  |
|                              |                                      |   | Zip:                      |                     |                  |
| * City:                      | Williamsburg                         |   |                           |                     |                  |
| Approved City:               | Williamsburg                         |   | * Facility Phone:         | 757-253-4061        |                  |
| * State:                     | Virginia 🗸                           |   | Intake 1:                 |                     |                  |
| * Zip:                       | 23185                                |   | Intake 2:                 |                     |                  |
| zip.                         | 20100                                |   |                           |                     |                  |
| County Name:                 | James City                           |   | Facility Fax:             | 757-253-4208        |                  |
| State Reviewed:              | No                                   | , | State Approved:           | Yes                 | ~                |
| Web Address:                 | www.colonialbh.org                   |   | * Facility Service:       | Administrative Only | ~                |
|                              |                                      |   |                           |                     |                  |

The Facility Information page label will change to Edit Facility. The state user will be able to write to all of the fields for which modification permission has been granted. The fields that can be modified only by the I-BHS Project Team will remain read only for the state user. Three buttons will be available: Reset, Cancel, and Submit.

| Edit Facility                 |                                       |                           | Clone Facility -    |
|-------------------------------|---------------------------------------|---------------------------|---------------------|
| Colonial Behavioral Health    | VA100087 - Mental Health              |                           |                     |
| Facility Info Field Level C   | nanges Correspondence                 |                           |                     |
| Facility Information Director | or Information Other Facility Details |                           | Reset Cancel Submit |
| Important Note                |                                       |                           |                     |
| Message goes here.            |                                       |                           |                     |
| E Facility Information        |                                       |                           |                     |
| State ID:                     | VA100087 ?                            | Status:                   | Active 🗸            |
| * Facility Name:              | Colonial Behavioral Health            | Mailing Same as Location: |                     |
|                               | Facility Name 2                       | Mailing Address:          | Mailing Address     |
|                               | · comy rante 2                        |                           | Mailing Address 2   |
| Attention:                    | Attention                             |                           | Maing Address 2     |
| * Facility Address:           | 473 McLaws Circle                     | City:                     | City                |
|                               |                                       | State:                    | - Select 🗸          |
|                               | Address 2                             |                           |                     |
| * City:                       | Williamsburg                          | Zip:                      |                     |
| Approved City:                | Williamsburg                          | * Facility Phone:         | 757-253-4061        |
| * State:                      | Virginia                              | Intake 1:                 |                     |
| * Zip:                        | 23185                                 | Intake 2:                 |                     |
| County Name:                  | James City                            | Facility Fax:             | 757-253-4208        |
| State Reviewed:               | No                                    | State Approved:           | Yes 🗸               |
| Web Address:                  | www.colonialbh.org                    | * Facility Service:       | Administrative Only |

- 4. Make the necessary changes to the facility information.
- 5. Click on the Submit button.

The Facility List will redisplay with a confirmation message identifying the I-BHS ID for the facility that was modified and is pending approval displayed at the top of the Facility List.

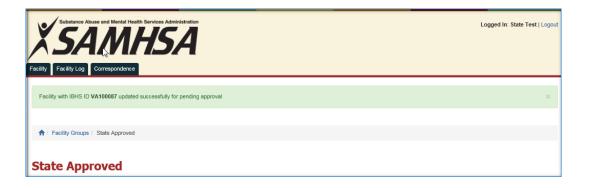

An entry will be added to the Updated Facilities List.

| <u>× 5</u> A/                                                                                              | Mental Health Services Administration |    | Logged In: State Test   Logout |
|----------------------------------------------------------------------------------------------------|---------------------------------------|----|--------------------------------|
| 1 Facility Groups / Updat                                                                                  | ted Facilities                        |    |                                |
| Updated Facil           New Facilities         Update           Showing 1 to 3 of 3 entries         Update | <b>ities</b><br>d Facilities          |    | Search:                        |
| IBHS ID                                                                                                    | Facility Name                         | Ш  | State Undo Changes             |
| VA000082                                                                                                   | Substance Abuse Consulting Servs Inc  | VA | Undo                           |
| VA100087                                                                                                   | Colonial Behavioral Health            | VA | Undo                           |
| VA100242                                                                                                   | Inova Behavioral Health               | VA | Undo                           |
| Show 10 V entries                                                                                          |                                       |    | Previous 1 Next                |

6. Click on the I-BHS ID on the Updated Facilities List.

| acility Informa               | tion                                  |                           | Cione Facility                    |
|-------------------------------|---------------------------------------|---------------------------|-----------------------------------|
| Michael Borash LPC PC - V/    | A000161 - Substance Abuse             |                           |                                   |
| Facility Info Field Level C   | hanges Correspondence                 |                           |                                   |
| Facility Information Director | or Information Other Facility Details |                           | Edit                              |
| Important Note                |                                       |                           |                                   |
| Message goes here.            |                                       |                           |                                   |
| Facility Information          |                                       |                           |                                   |
| State ID:                     | VA000161 ?                            | Status:                   | Active 🗸                          |
| * Facility Name:              | Different Facility Name               | Mailing Same as Location: |                                   |
|                               | facility name 2                       | Mailing Address:          | Mailing Address                   |
| Attention:                    | Attention                             |                           | Mailing Address 2                 |
| * Facility Address:           | 1388 Old Bridge Road                  | City:                     | City                              |
|                               | Suite 999                             | State:                    | - Select - V                      |
|                               |                                       | Zip:                      |                                   |
| * City:                       | Fairfax                               | * Facility Phone:         | (703) 492-8939                    |
| Approved City:                | Fairfax                               | " radiity ritone.         | (102) 487-0828                    |
| * State:                      | Virginia 🗸                            | Intake 1:                 | (703) 492-8939                    |
| * Zip:                        | 22032                                 | Intake 2:                 |                                   |
| County Name:                  | Fairfax                               | Facility Fax:             |                                   |
| State Reviewed:               | No V                                  | State Approved:           | No V                              |
| Web Address:                  |                                       | * Facility Service:       | Treatment/Detoxification Services |

The changes will be highlighted in red.

- 4.2.2 Modifying from the New Facilities List
  - 1. Click on the link for the New Facilities List on the Facilities Group page.
  - 2. Select an I-BHS ID from the Facilities List.

| ×S/                   | Suit vance Abuse and Mental Health Services Administration Logged In: State Test   Logout |                                        |                 |  |  |  |  |
|-----------------------|-------------------------------------------------------------------------------------------|----------------------------------------|-----------------|--|--|--|--|
| ↑ Facility Grou       | ps / New F                                                                                | Facilities                             |                 |  |  |  |  |
| New Facilities        |                                                                                           | d Facilities                           |                 |  |  |  |  |
| Showing 1 to 3 of 3 e | entries                                                                                   |                                        | Search:         |  |  |  |  |
| IBHS ID               | 45                                                                                        | Facility Name 11                       | State           |  |  |  |  |
| VA100472              |                                                                                           | facility in virginia                   | VA              |  |  |  |  |
| VA100473              |                                                                                           | Counseling Assoc of Mechanicsville PLC | VA              |  |  |  |  |
| VA100474              | VA100474 USMC Substance Abuse Counseling Center VA                                        |                                        |                 |  |  |  |  |
| Show 10 🗸             | entries                                                                                   |                                        | Previous 1 Next |  |  |  |  |

The State New Pending Approval Screen will be displayed. It is not necessary to click an edit button to modify the fields. The state user can modify all fields for which permission was granted. The fields that only the I-BHS Project Team can modify will be read only. Two buttons are available: Cancel and Save.

|                                  | I Health Services Administration       |                           | Logged In: State Test   Logout   |
|----------------------------------|----------------------------------------|---------------------------|----------------------------------|
| Facility Facility Log Correspond | ence                                   |                           |                                  |
| ↑ Facility Groups / State New    | - Pending Approval Screen for VA100473 |                           |                                  |
| State New - Per                  | nding Approval Screen for V/           | 100473                    | Cancel Save                      |
| Facility Information             |                                        |                           |                                  |
| State ID:                        | State ID ?                             | Mailing Same as Location: |                                  |
| * Facility Name:                 | Counseling Assoc of Mechanicsville PLC | Mailing Address:          | Mailing Address                  |
|                                  | Facility Name 2                        |                           | Mailing Address 2                |
| Attention:                       | Attention                              | City:                     | City                             |
| * Facility Address:              | Hanover Plaza                          | State:                    | - Select - V                     |
|                                  | 7494 Lee Davis Road Suite 16-D         | Zip:                      |                                  |
| * City:                          | Mechanicsville                         | * Facility Phone:         | (804) 427-5500                   |
| Approved City:                   | Mechanicsville                         | Intake 1:                 | (804) 427-5500                   |
| * State:                         | Virginia 🗸                             | Intake 2:                 |                                  |
| * Zip:                           | 23111                                  | Facility Fax:             | (804) 427-5501                   |
| County Name:                     | Hanover                                | State Approved:           | No 🗸                             |
| State Reviewed:                  | No                                     | * Facility Service:       | Mental Health Services Treatment |
| Web Address:                     |                                        |                           |                                  |
|                                  |                                        |                           |                                  |

- 3. Make the necessary changes to the facility information.
- 4. Click on the Save button.

The Facility Groups page will redisplay with a confirmation message identifying the I-BHS ID for the facility that was modified at the top of the page. The message will state that the facility has been created for pending approval because a new, approval-pending facility was modified.

| Substance Abuse and Mental Health Services Administration<br>SAMHASA<br>Facility Facility Log Correspondence | ß | Logged In: State Test   Logout |
|----------------------------------------------------------------------------------------------------|---|--------------------------------|
| Facility with IBHS ID VA100473 created successfully for pending approval                                     |   | ×                              |
| 👬 / Facility Groups                                                                                          |   |                                |
| Facility Groups                                                                                              |   |                                |

The entry will remain on the New Facilities List.

## 4.3 Clone an I-BHS Facility

A new facility entry can be created by copying a facility that exists in the I-BHS. Most of the fields will be copied. The rules for cloning a facility are the same as those when creating a new facility and can be found in Section 4.1, Create a New I-BHS Facility. The specific details about each field can be found in Table 1 in Section 4.1.

If cloning a Substance Abuse facility to another Substance Abuse facility or a Mental Health Facility to another Mental Health facility, the Facility Service will be copied. If cloning a Substance Abuse facility to a Mental Health facility or a Mental Health facility to a Substance Abuse facility, the state user will need to identify the correct Facility Service.

The facility's Status and Origin will not be copied. The Status will be set to Active by the application when it is approved. The Origin will be set to "WFR" by the application when the facility is created. A new I-BHS ID and State ID will be generated.

Any facility can be cloned by accessing it from any of the Facilities Lists except the New Facilities List. If the facility chosen for cloning has changes pending, the changes will not be copied when cloned.

Note: If the state user modifies facility information and does not save it before cloning, the changes will be lost. The application will not prompt the user to save the changes.

1. Edit a facility and select Mental Health or Substance Abuse from the Clone Facility drop-down list.

|                                    | Health Services Administration       |    |                           | l                    | ogged In: State Test   Logout                  |
|------------------------------------|--------------------------------------|----|---------------------------|----------------------|------------------------------------------------|
| 1 Facility Groups / All Facilities | / Facility Information               |    |                           |                      |                                                |
| Facility Informa                   | tion                                 |    |                           |                      |                                                |
| Clinch Valley Treatment Cen        | ter - VA100325 - Substance Abus      | se |                           |                      | Clone Facility   Mental Health Substance Abuse |
| Facility Info Field Level Ch       | anges Correspondence                 |    |                           |                      |                                                |
| Facility Information Director      | r Information Other Facility Details |    |                           |                      | Edit                                           |
| Important Note                     |                                      |    |                           |                      |                                                |
| Message goes here.                 |                                      |    |                           |                      |                                                |
|                                    |                                      |    |                           |                      |                                                |
| Facility Information               |                                      |    |                           |                      |                                                |
| State ID:                          | VA100325                             | ?  | Status:                   | Active               | ~                                              |
| * Facility Name:                   | Clinch Valley Treatment Center       |    | Mailing Same as Location: |                      |                                                |
|                                    | facility name2                       |    | Mailing Address:          | 111 Town Hollow Road |                                                |
| Attention:                         | Sterlyn Lineberry                    |    |                           | mailing address 2    |                                                |
| * Facility Address:                | 111 Town Hollow Road                 |    | City:                     | Cedar Bluff          |                                                |
| " raciity Address:                 |                                      |    | State:                    | Virginia 🗸           |                                                |
|                                    | address 2                            |    | State.                    | virginita.           |                                                |
| * City:                            | Cedar Bluff                          |    | Zip:                      | 24609                | 4321                                           |
| Approved City:                     | Cedar Bluff                          |    | * Facility Phone:         | 276-963-3554         |                                                |
| * State:                           | Virginia V                           |    | Intake 1:                 | 800-797-6237         |                                                |

Note: State users in states that manage data for both substance abuse and mental health facilities will be the only ones with the option to select "Mental Health" or "Substance Abuse" from the Create a Facility drop-down list. In states that manage only mental health facilities there will only be the option to select Mental Health, and in states that manage only substance abuse facilities there will only be the option to select Substance Abuse, but state users must still make that selection.

The Create a Mental Health Facility page or Create a Substance Abuse Facility page will be displayed. See Section 4.3 about the fields that will have been copied and/or need to be modified.

- 2. Make all necessary changes to the facility information.
- 3. Click on the Submit button to save the information.

|                                   | al Health Sorvices Administration     |                           | Logged In: State Test   Logout |
|-----------------------------------|---------------------------------------|---------------------------|--------------------------------|
| 1 Facility Groups / All Facilitie | s / Create a Mental Health Facility   |                           |                                |
| Create a Mental                   | Health Facility                       |                           |                                |
| Mental Health                     |                                       |                           |                                |
| Facility Info                     |                                       |                           |                                |
| Facility Information Director     | or Information Other Facility Details |                           | Reset Cancel Submit            |
| Important Note                    |                                       |                           |                                |
| Message goes here.                |                                       |                           |                                |
| Facility Information              |                                       |                           |                                |
| State ID:                         | State ID ?                            | Mailing Same as Location: |                                |
| * Facility Name:                  | Clinch Valley Treatment Center        | Mailing Address:          | 111 Town Hollow Road           |
|                                   | facility name2                        |                           | mailing address 2              |
| Attention:                        | Sterlyn Lineberry                     | City:                     | Cedar Bluff                    |
| * Facility Address:               | 111 Town Hollow Road                  | State:                    | Virginia 🗸                     |
|                                   | address 2                             | Zip:                      | 24609 4321                     |
| * City:                           | Cedar Bluff                           | * Facility Phone:         | 276-963-3554                   |

The Facility List from where the facility was accessed will be displayed with a confirmation message at the top of the page. The confirmation message will identify the new I-BHS ID and confirm that the facility was successfully created for pending approval.

|                       | Substance Abuse and Mental Health Services Administration |               |               |                                             |              |      |    |                                                               | Logged | l In: State Test | Logout |
|-----------------------|-----------------------------------------------------------|---------------|---------------|---------------------------------------------|--------------|------|----|---------------------------------------------------------------|--------|------------------|--------|
| Facility Facility Log | _                                                         | rrespondenc   | _             |                                             |              |      |    |                                                               |        |                  |        |
| Facility with IBHS    | ID VA1                                                    | 00503 creat   | ed successful | ly for pending approval                     |              |      |    |                                                               |        |                  | ×      |
| ↑ Facility Grou       | ips / Al                                                  | I Facilities  |               |                                             |              |      |    |                                                               |        |                  |        |
| All Facilit           | ties                                                      |               |               |                                             |              |      |    |                                                               |        |                  |        |
| Criteria              |                                                           |               | Value         |                                             |              |      |    |                                                               |        |                  |        |
| IBHS ID               | ~                                                         | Contains      | VA100325      | Search                                      | Clear Search |      |    |                                                               |        | Advanced Sea     | rch    |
| Showing 1 to 1 of 1 e | entries (                                                 | filtered from | -             | tries)                                      |              |      |    |                                                               |        |                  |        |
| IBHS ID               | 45                                                        | State         | ID 11         | Facility                                    | Name Iî      | Туре | 11 | Location Address                                              | 11     | Status           | 11     |
| VA100325              |                                                           | VA100325      |               | Clinch Valley Treatment C<br>facility name2 | Center       | SA   |    | 111 Town Hollow Road, address 2<br>Cedar Bluff, VA 24609-1234 |        | Active           |        |
| Show 10 🗸             | entries                                                   |               |               |                                             |              |      |    |                                                               | Pr     | evious 1         | Next   |

The new, approval pending facility will be found on the Facilities List on the New Facilities page. It will remain on that list until approved by an I-BHS Team Member.

After the I-BHS Project Team reviews and accepts the new facility, it will be found on the All, Active, or Inactive Facilities Lists depending upon its status.

## 4.4 Delete Pending Facility Changes

Changes pending for a facility can be removed by following the steps outlined below.

1. On the Facility Groups page, click on the Updated Facilities link.

| Image: Section of Section of Sectin of Sectin of Section of Section of Section of Section |                               | Health Services Administration Logged In: State Tes                   | st   Logout |
|----------------------------------------------------------------------------------------------------|-------------------------------|-----------------------------------------------------------------------|-------------|
| Speciality Groups         Speciality •         Speciality •         All Pacifility •         Inscrite Pacifility •         All Pacifility •         All Pacifility •         All Pacifility •         All Pacifility •         All Pacifility •         All Pacifility •         All Pacifility •         All Pacifility •         All Pacifility •         All Pacifility •         All Pacifility •         All Pacifility •         All Pacifility •         All Pacifility •       A                                                                                                    | ♠ / Eacility Groups           |                                                                       |             |
| Facility Groups       System Groups         System Group Name       Coroup Name         All Facilities       All IBHS facilities         - All Facilities       All IBHS facilities         Inactive Facilities       All IBHS facilities         - All Facilities       Active IBHS facilities         Inactive Facilities       Active IBHS facilities         - Active Facilities       Active IBHS facilities         Facilities A.M       Active IBHS facilities with names beginning with the letters N thru T         Facilities N.T       Active IBHS facilities with names beginning with the letters N thru T         Facilities V.Z       Active IBHS facilities with names beginning with the letters N thru T         State Approved       All IBHS facilities with names beginning with the letters N thru Z         State Approved       All IBHS facilities that are Ost State Approved         Non-State Approved       All IBHS facilities pending approval         New Facilities       New IBHS facilities pending approval                                                                                                    |                               |                                                                       |             |
| Create a Facility                                                                                                    | Facility Groups               |                                                                       |             |
| System Groups         Group Name       Description         - All Facilities       All IBHS facilities         Inactive Facilities       Inactive IBHS facilities         - Active Facilities       Active IBHS facilities         - Active Facilities       Active IBHS facilities         Facilities A-M       Active IBHS facilities with names beginning with the letters N thru T         Facilities N-T       Active IBHS facilities with names beginning with the letters N thru Z         Facilities U-Z       Active IBHS facilities with names beginning with the letters N thru Z         State Approved       All IBHS facilities with names beginning with the letters N thru Z         Non-State Approved       All IBHS facilities with names beginning with the letters N thru Z         Non-State Approved       All IBHS facilities with names beginning with the letters N thru Z         Non-State Approved       All IBHS facilities with names beginning with the letters N thru Z         Non-State Approved       All IBHS facilities that are not State Approved         Non-State Approved       All IBHS facilities pending approval         New Facilities       New IBHS facilities pending approval                                                                                                    | Facility Groups Similar Facil | líties                                                                |             |
| Group Name         Description           - All Facilities         All IBHS facilities           Inactive Facilities         Inactive IBHS facilities           - Active Facilities         Active IBHS facilities           - Active Facilities         Active IBHS facilities with names beginning with the letters A thru M           Facilities A-M         Active IBHS facilities with names beginning with the letters A thru M           Facilities N-T         Active IBHS facilities with names beginning with the letters U thru Z           Facilities U-Z         Active IBHS facilities that are State Approved           Non-State Approved         All IBHS facilities that are not State Approved           Non-State Approved         All IBHS facilities pending approval           New Facilities         New HBHS facilities pending approval                                                                                                    | + Create a Facility -         |                                                                       |             |
| - All Facilities     All IBHS facilities       Inactive Facilities     Inactive IBHS facilities       - Active Facilities     Active IBHS facilities       Facilities A-M     Active IBHS facilities with names beginning with the letters A thru M       Facilities N-T     Active IBHS facilities with names beginning with the letters N thru T       Facilities U-Z     Active IBHS facilities with names beginning with the letters N thru Z       State Approved     All IBHS facilities that are State Approved       Non-State Approved     All IBHS facilities that are not State Approved       New Facilities     All IBHS facilities pending approval                                                                                                    | System Groups                 |                                                                       |             |
| Inactive Facilities     Inactive IBHS facilities       Inactive Facilities     Active IBHS facilities       Image: Antimetable     Active IBHS facilities       Facilities A-M     Active IBHS facilities with names beginning with the letters A thru M       Facilities N-T     Active IBHS facilities with names beginning with the letters N thru T       Facilities U-Z     Active IBHS facilities with names beginning with the letters N thru Z       State Approved     All IBHS facilities that are State Approved       Non-State Approved     All IBHS facilities that are not State Approved       Image: Pacilities     All IBHS facilities proved       New Facilities     New IBHS facilities pending approval                                                                                                    | Group Name                    | Description                                                           |             |
| - Active Facilities     Active IBHS facilities       Facilities A.M.     Active IBHS facilities with names beginning with the letters A thru M       Facilities N.T     Active IBHS facilities with names beginning with the letters N thru T       Facilities U-Z     Active IBHS facilities with names beginning with the letters U thru Z       State Approved     All IBHS facilities that are State Approved       Non-State Approved     All IBHS facilities that are not State Approved       - Pending Facilities     All IBHS facilities pending approval       New Facilities     New IBHS facilities pending approval                                                                                                    | - All Facilities              | All IBHS facilities                                                   |             |
| Facilities A-M     Active IBHS facilities with names beginning with the letters A thru M       Facilities N-T     Active IBHS facilities with names beginning with the letters N thru T       Facilities U-Z     Active IBHS facilities with names beginning with the letters U thru Z       State Approved     All IBHS facilities that are State Approved       Non-State Approved     All IBHS facilities that are not State Approved       Pending Facilities     All IBHS facilities pending approval       New Facilities     New IBHS facilities pending approval                                                                                                    | Inactive Facilities           | Inactive IBHS facilities                                              |             |
| Facilities N-T     Active IBHS facilities with names beginning with the letters N thru T       Facilities U-Z     Active IBHS facilities with names beginning with the letters U thru Z       State Approved     All IBHS facilities that are State Approved       Non-State Approved     All IBHS facilities that are not State Approved       - Pending Facilities     All IBHS facilities pending approval       New Facilities     New IBHS facilities pending approval                                                                                                    | - Active Facilities           | Active IBHS facilities                                                |             |
| Facilities U-Z     Active IBHS facilities with names beginning with the letters U thru Z       State Approved     All IBHS facilities that are State Approved       Non-State Approved     All IBHS facilities that are not State Approved       Pending Facilities     All IBHS facilities pending approval       New Facilities     New IBHS facilities pending approval                                                                                                    | Facilities A-M                | Active IBHS facilities with names beginning with the letters A thru M |             |
| State Approved     All IBHS facilities that are State Approved       Non-State Approved     All IBHS facilities that are not State Approved       - Pending Facilities     All IBHS facilities pending approval       New Facilities     New IBHS facilities pending approval                                                                                                    | Facilities N-T                | Active IBHS facilities with names beginning with the letters N thru T |             |
| Non-State Approved         All IBHS facilities that are not State Approved           - Pending Facilities         All IBHS facilities pending approval           New Facilities         New IBHS facilities pending approval                                                                                                    | Facilities U-Z                | Active IBHS facilities with names beginning with the letters U thru Z |             |
| Pending Facilities     All IBHS facilities pending approval      New Facilities     New IBHS facilities pending approval                                                                                                    | State Approved                | All IBHS facilities that are State Approved                           |             |
| New Facilities         New IBHS facilities pending approval                                                                                                    | Non-State Approved            | All IBHS facilities that are not State Approved                       |             |
|                                                                                                    | - Pending Facilities          | All IBHS facilities pending approval                                  |             |
| IBHS facility shanges papering approval                                                                                                    | New Facilities                | New IBHS facilities pending approval                                  |             |
| Updated Facilities Increasing changes perioding approval                                                                                                    | Updated Facilities            | IBHS facility changes pending approval                                |             |

- 2. Identify the facility on the Facilities List.
- 3. Click on the Undo link under the Undo Changes column for that facility.

| <u>× 5</u> A/                                   | Mental Health Services Administration | L  | \$    | Logged In: State Test   Logout |
|-------------------------------------------------|---------------------------------------|----|-------|--------------------------------|
| ↑ / Facility Groups / Upd<br>Updated Facilities |                                       |    |       |                                |
| Showing 1 to 3 of 3 entries                     |                                       |    | ٤     | iearch:                        |
| IBHS ID                                         | Facility Name                         | н  | State | Undo Changes                   |
| VA000082                                        | Substance Abuse Consulting Servs Inc  | VA |       | Undo                           |
| VA000161                                        | Michael Borash LPC PC                 | VA |       | Undo                           |
| VA100242                                        | Inova Behavioral Health               | VA |       | Undo                           |
| Show 10 V entries                               |                                       |    |       | Previous 1 Next                |

A pop-up window will display the message, "This will delete all the facility pending changes, are you sure you want to continue?" Two buttons are provided: Yes and No.

| This will delete all the facility pending changes, are you sure you want to continue? |    | ×   |
|---------------------------------------------------------------------------------------|----|-----|
| 3                                                                                     | No | Yes |

4. Click on the Yes button.

The Updated Facilities List will redisplay. A confirmation message identifying the I-BHS ID for the pending facility changes that were deleted will be displayed at the top of the page. The facility will no longer be on the list.

| Substance Al             |             | Nental Health Services Administration        | ¢. |    |       | Logged In: State Test   Logout |
|--------------------------|-------------|----------------------------------------------|----|----|-------|--------------------------------|
| All pending changes      | for facilit | y with IBHS ID VA000161 removed successfully |    |    |       | x                              |
| 1 Facility Groups        | / Updat     | ed Facilities                                |    |    |       |                                |
| Updated F                | acil        | ities                                        |    |    |       |                                |
| New Facilities           | Update      | I Facilities                                 |    |    |       |                                |
| Showing 1 to 2 of 2 entr | ries        |                                              |    |    | Searc | h:                             |
| IBHS ID                  | 45          | Facility Name                                | 11 |    | State | Undo Changes                   |
| VA000082                 |             | Substance Abuse Consulting Servs Inc         |    | VA |       | Undo                           |
| VA100242                 |             | Inova Behavioral Health                      |    | VA |       | Undo                           |
| Show 10 V en             | tries       |                                              |    |    |       | Previous 1 Next                |

# 4.5 Produce Complex Queries with Advanced Search

Find facility information on the Active and Inactive Facilities Lists through the Advanced Search feature. Advanced Search provides state users with the flexibility to build simple or complex searches. They can search on 1 of 25 fields or they can build complex logical queries to search on any combination of the 25 fields. The search fields are dependent on each other so that the scope of the search can be very narrow and produce very specific results. Full or partial searches can be performed. The search phrase entered in the Value field is not case sensitive.

4.5.1 Features and Functionality on the Advanced Search Page In the Search Criteria section, 25 fields can be selected from the drop-down menu on the left. When one of the 25 fields is selected, the appropriate Value field, either an input field or a drop-down menu, will be displayed. At the same time, a drop-down menu with a list of operators appropriate for that field will be displayed between the search field and the value field.

More drop-down menus for choosing more search fields will be displayed after clicking on the Add Rule button or Add Group button.

The purpose of the Add Rule, Add Group, And, and Or buttons is to group searches on fields in a manner that is equivalent to nesting queries within parentheses in a logical statement.

- Clicking on the Add Rule button is comparable to putting the search expression (the query on that particular field) within parentheses.
- Clicking on the Add Group button is comparable to putting the search expression (the query on that particular field) in a different set of parentheses.
- The And button and the Or button determine the order, inclusiveness, and scope of the search.

Individual search phrases can be deleted by clicking on the x button to the right of the search phrase.

Clicking on the Reset button will remove all search phrases and redisplay the default Advanced Search page. Resetting between searches is necessary.

### 4.5.2 Building and Executing a Complex Query

The following identifies the steps required to perform a complex advanced search.

1. Click on the Advanced Search button on any Active or Inactive Facilities page.

| /сл                   | se and Mental Health Serv | ices Administration                                                |          |      |    |                                                   | 1  | Logged In: State Test   L |
|-----------------------|---------------------------|--------------------------------------------------------------------|----------|------|----|---------------------------------------------------|----|---------------------------|
|                       | MH                        | <b>J</b> A                                                         |          |      |    |                                                   |    |                           |
|                       | Correspondence            |                                                                    |          |      | _  |                                                   |    |                           |
| / Facility Groups /   | All Facilities            |                                                                    |          |      |    |                                                   |    |                           |
| l Facilitie           | S                         |                                                                    |          |      |    |                                                   |    |                           |
| riteria               | Value                     |                                                                    |          |      |    |                                                   |    |                           |
| All                   | Contains                  | Search Clear Search                                                |          |      |    |                                                   |    | Advanced Search           |
| wing 1 to 10 of 1,780 | entries                   |                                                                    |          |      |    |                                                   |    |                           |
| IBHS ID               | State ID 11               | Facility Name                                                      | 11       | Туре | ↓↑ | Location Address                                  | 11 | Status                    |
| MN100940              | MN100940                  | Saint Francis Community Programs<br>Linley House                   | S/       | A    |    | 205 Circle Drive<br>Arlington, VA 22209           |    | Physically Closed         |
| RI100402              | RI100402                  | Adcare/Southern New England<br>Treatment Center Inc                | S        | A    |    | 1202 Rosa Lane<br>Arlington, VA 22209             |    | Physically Closed         |
| VA000021              | VA000021                  | Goochland Powhatan Community Services<br>Powhatan Village Building | S/       | A    |    | 3910 Old Buckingham Road<br>Powhatan, VA 23139    |    | Active                    |
| VA000061              | VA000061                  | Crossroads<br>Amelia Clinic                                        | S        | A    |    | Washington and Church Streets<br>Amelia, VA 23002 |    | Active                    |
| VA000081              | VA000081                  | Chesapeake Comm Serv Board/SAT Prog<br>Broad Lawn Office           | S        | A    |    | 2550 Stowe Street<br>Chesapeake, VA 23324         |    | Satellite Closed          |
| VA000082              | VA000082                  | Substance Abuse Consulting Servs Inc                               | S/       | A    |    | 5001 West Broad Street<br>Richmond, VA 23230      |    | Active                    |
|                       | VA000101                  | Danville Pittsylvania<br>Community Services DPCS                   | S/       | A    |    | 245 Harston Street<br>Danville, VA 24540          |    | Duplicate Closed          |
| VA000101              |                           |                                                                    |          |      |    |                                                   |    |                           |
| VA000101<br>VA000102  | VA000102                  | Danville Pittsylvania<br>Community Services                        | S/       | A    |    | 245 Hairston Street<br>Danville, VA 24540         |    | Duplicate Closed          |
|                       | VA000102<br>VA000141      |                                                                    | s/<br>s/ |      |    |                                                   |    | Duplicate Closed          |

2. Select a field from the drop-down menu in the Search Criteria section.

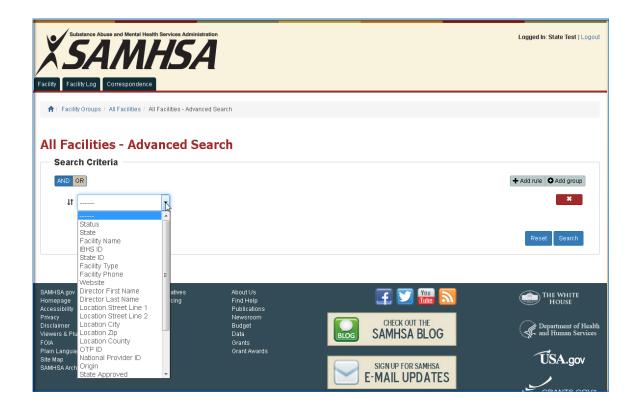

The 25 fields in the drop-down menu are described in Table 5.

| Table 5 - Advanced Search Fields | able | le 5 - | Advanced | Search | Fields |
|----------------------------------|------|--------|----------|--------|--------|
|----------------------------------|------|--------|----------|--------|--------|

| INPUT FIELD            | DESCRIPTION                                                                                            |
|------------------------|----------------------------------------------------------------------------------------------------|
| Status                 | Drop-down list; status of the facility whether active or inactive and specific reason if not active    |
| State                  | Drop-down list; the only entry is the state associated with User ID                                    |
| Facility Name          | The corporate or highest level name and the unit or program name that uniquely identifies the facility |
| I-BHS ID               | Unique 8-character ID identifying the facility                                                         |
| State ID               | Unique ID assigned by the state                                                                        |
| Facility Type          | Drop-down list; options are Substance Abuse or Mental Health                                           |
| Facility Phone         | Telephone number for facility providing services                                                       |
| Website                | URL of home page of this facility's website                                                            |
| Director First Name    | First name of the director                                                                             |
| Director Last Name     | Last name of the director                                                                              |
| Location Street Line 1 | Street address where services are provided, not P.O. Box number                                        |
| Location Street Line 2 | Second line of street address                                                                          |
| Location City          | City in which facility is located and services are provided                                            |
| Location Zip           | Zip code for facility location where services are provided                                             |

| INPUT FIELD                    | DESCRIPTION                                                                                                    |
|--------------------------------|----------------------------------------------------------------------------------------------------|
| Location County                | County in which facility is located and services are provided                                                     |
| OTP ID                         | Opioid Treatment Program ID assigned by CSAT                                                                      |
| National Provider ID           | National Provider Identification Number issued by HHS                                                             |
| Origin                         | Drop-down list; identifies the source where facility information originated                                       |
| State Approved                 | Drop-down list; identifies whether or not the facility has been approved for inclusion by the Single State Agency |
| TEDS Reporter                  | Drop-down list; identifies whether or not the facility reports data to TEDS                                       |
| National Directory<br>Eligible | Drop-down list; identifies whether or not the facility is eligible to be in the National Directory                |
| Facility Service               | Drop-down list; services provided at the facilities—Substance Abuse and Mental Health services are identified     |
| Federal Agency                 | Drop-down list identifies the federal agency that operates the facility instead of the state                      |
| Date Added                     | Date that the facility was added to the I-BHS                                                                     |
| Last Updated Date              | Date that the facility information was last updated                                                               |

- 3. Select a Value from the Value drop-down menu or enter a value in the Value field.
- 4. Select the desired operator from the drop-down menu between the Search and Value fields.
- 5. Click on the And button or the Or button. The blue button will be the selected option.

| Substance Abuse and Mental Health Services Administration<br>SANHSA<br>Facility Facility Log Correspondence               | Logged In: State Test   Logout |
|----------------------------------------------------------------------------------------------------|--------------------------------|
| All Facility Groups / All Facilities / All Facilities - Advanced Search All Facilities - Advanced Search Output Optimized |                                |
| Search Criteria  AND OR  It Facility Name                                                                                 | + Add rule Add group           |
|                                                                                                    |                                |

6. Click on the Add Rule button.

- 7. Select a field from the drop-down menu in the Search Criteria section.
- 8. Select a Value from the Value drop-down menu or enter a value in the Value field.
- 9. Select the desired operator from the drop-down menu between the Search and Value fields.
- 10. Click on the And button or the Or button. The blue button will be the selected option.

|        | bstance Abuse and Mental Health Ser                                       |          |                                                                                                    | Logged In: State Test   Logout |
|--------|---------------------------------------------------------------------------|----------|----------------------------------------------------------------------------------------------------|--------------------------------|
| All Fa | ty Groups / All Facilities / All Facil<br>cilities - Advan<br>ch Criteria |          |                                                                                                    |                                |
| AND    | OR                                                                        |          |                                                                                                    | + Add rule O Add group         |
| tt.    | Facility Name                                                             | contains | ▶ health                                                                                                    | ×                              |
| ţţ     | Facility Service 🗸                                                        | equal 🗸  | Administrative Services Only (SA)<br>Treatment/Detoxification Services (SA)<br>Non treatment Halfway House (SA)<br>Other Non-treatment Services (SA)<br>Mental Health Services Treatment (MH)<br>Non-Treatment (Intake, Assessment, referral, etc) (MH9)<br>Administrative Only (MH) | Reset Search                   |
|        |                                                                           |          |                                                                                                    |                                |

- 11. Click on the Add Group button.
- 12. Select a field from the drop-down menu in the Search Criteria section.
- 13. Select a Value from the Value drop-down menu or enter a value in the Value field.
- 14. Select the desired operator from the drop-down menu between the Search and Value fields.
- 15. Click on the And button or the Or button. The blue button will be the selected option.

| ile O Add g |
|-------------|
|             |
| ×           |
| X Delete    |
| ×           |
| eset Sear   |
| e           |

16. Click on the Search button.

| Substance<br>Solution<br>Facility Facility Log | <i><b>4</b>M</i>        | th Services Administration                              |                            |               | C3                                                                                        |    |             |    |        |            | Logged II                    | n: State Tes                          | .t   Logout |
|------------------------------------------------|-------------------------|---------------------------------------------------------|----------------------------|---------------|-------------------------------------------------------------------------------------------|----|-------------|----|--------|------------|------------------------------|---------------------------------------|-------------|
|                                                | ies - Adv               | Il Facilities - Advanced S<br>anced Sea                 |                            |               |                                                                                           |    |             |    |        |            |                              |                                       |             |
| AND OR<br>It Facili<br>It Facili               | ty Name<br>ty Service   | contains     v     equal                                | health<br>ental Health Ser | vices Treatr  | nent (MH)                                                                                 |    |             |    |        | H          | <ul> <li>Add rule</li> </ul> | <ul> <li>Add gr</li> <li>X</li> </ul> | _           |
| AND OR<br>It C                                 | 11<br>ate Added         | ✓ between                                               | ♥ 01-1                     | Nov-2013      | , 07-May-2016                                                                             |    |             |    | + Add  | rule O Add |                              | X Delete                              |             |
| Output Select Field(s)                         | : Selected Item         | ns: 30 selected 👻                                       | Download To                | Excel         |                                                                                           |    |             |    |        |            | Res                          | et Searc                              | h           |
| Showing 1 to 3 of 3 e                          | ntries                  |                                                         |                            |               |                                                                                           |    |             |    |        | Сору       | Excel                        | CSV                                   | Print       |
| IBHS ID 👫                                      | State ID J1<br>VA100242 | Facility<br>Inova Behavioral Healt<br>Assessment Center | lî                         | Type ↓1<br>MH | Location Address<br>8221 Willow Oaks Corporate Drive,<br>Suite 4-420<br>Fairfax, VA 22031 | 11 | State<br>VA | 11 | Active | Status     | 11                           | Frozen F                              | ile J1      |
| VA100316                                       | VA100316                | Braley and Thompson<br>Mental Health Support            | Services                   | MH            | 2965 Colonnade Drive, Suite 130<br>Roanoke, VA 24018                                      |    | VA          |    | Active |            |                              | MPR                                   |             |
| VA100370                                       | VA100276                | Virginia Hospital Cente<br>Behavioral Health Outp       |                            | MH            | 601 South Carlin Springs Road<br>Arlington, VA 22204                                      |    | VA          |    | Active |            |                              | MPR                                   |             |
| Show 10 V                                      | entries                 |                                                         |                            |               |                                                                                           |    |             |    |        |            | Prev                         | ous 1                                 | Next        |

All search results will be displayed in the Facilities List in ascending I-BHS ID number order.

- The number of facilities that match the search criteria will be displayed below the search fields and above the Facilities List.
- The search results can be sorted for further refinement.
- Four buttons—Copy, Excel, CSV, and Print—are displayed. By clicking on these buttons, the data that are displayed on the list can be copied to memory in order to be pasted to any document, transformed into an Excel or csv file, or sent to the printer.
- A Download to Excel button becomes available. It and the Select Fields drop-down menu can be used to create a custom report from the information in the facilities retrieved by the search. It is described in Section 4.6.

| Substance Abuse and Mental Health Services Administration<br>SAMHSA<br>Facility Facility Log Correspondence | Logged In: State Test   Logout |
|----------------------------------------------------------------------------------------------------|--------------------------------|
| ↑ / Facility Groups / All Facilities / All Facilities - Advanced Search                                     |                                |
| All Facilities - Advanced Search<br>Search Criteria                                                         | + Add rule 🔹 Add group         |
| AND OR IT<br>It Date Added v between v 01-Nov-2013 , 07-May-2016                                            | + Add rule Add group Delete    |

17. Click on the "x" to the right of a phrase to remove one of the search phrases.

18. Click on the Reset button.

| Substance Abuse and Mental Health Services Administration<br>SAAMHASAA<br>Facility Facility Log Correspondence | Logged In: State Test   Logout |
|----------------------------------------------------------------------------------------------------|--------------------------------|
| All Facilities - Advanced Search All Facilities - Advanced Search                                              |                                |
| Search Criteria                                                                                                | + Add rule • Add group         |
|                                                                                                    | Reset Search                   |

# 4.6 Produce a Custom Report

The search results from an Advanced Search are displayed in a list on the Advanced Search page. The page displays only eight fields: I-BHS ID, State ID, Facility Name, Facility Type, Location Address, State, Status, and Frozen File Eligibility. A more detailed Excel spreadsheet containing up to 30 different fields from the facility record can be produced by clicking on the Download To Excel button. The Select Field(s) drop-down menu identifies the 30 fields that can be included in the report.

The following provides the steps required to produce a custom report.

| Substance Abuse and Mental Health Services Administration Logged In: State Test   Log |                                                                   |              |                                                                       |         |        | ogged In: State Test   Logout |
|---------------------------------------------------------------------------------------|-------------------------------------------------------------------|--------------|-----------------------------------------------------------------------|---------|--------|-------------------------------|
| Facility Facility Log Correspondence                                                  |                                                                   |              |                                                                       |         |        |                               |
| ↑ / Facility Groups / All Facilities / A                                              | All Facilities - Advanced Search                                  |              |                                                                       |         |        |                               |
| All Facilities - Adv                                                                  | anced Search                                                      |              |                                                                       |         |        |                               |
| Search Criteria                                                                       |                                                                   |              |                                                                       |         |        |                               |
| AND OR                                                                                |                                                                   |              |                                                                       |         | +      | Add rule O Add group          |
| It Facility Name                                                                      | <ul> <li>✓ contains</li> <li>✓ health</li> </ul>                  |              |                                                                       |         |        | ×                             |
| It Facility Service                                                                   | ✓ equal ✓ Mental Health Set                                       | vices Treatn | nent (MH) 🗸                                                           |         |        | *                             |
| 11 Date Added                                                                         | ▼ between ▼ 01-Dec                                                | -2013        | , 08-May-2016                                                         |         |        | ×                             |
|                                                                                       |                                                                   |              |                                                                       |         |        |                               |
|                                                                                       |                                                                   |              |                                                                       |         |        | Reset Search                  |
|                                                                                       |                                                                   |              |                                                                       |         |        |                               |
| Select Field(s): Selected Iter                                                        | ns: 30 selected - Download To                                     | Excel        |                                                                       |         |        |                               |
|                                                                                       |                                                                   |              |                                                                       |         |        |                               |
|                                                                                       |                                                                   |              |                                                                       |         |        |                               |
| Showing 1 to 3 of 3 entries                                                           |                                                                   |              |                                                                       |         | Сору   | Excel CSV Print               |
| IBHS ID 👫 State ID 👫                                                                  | Facility J†                                                       | Type 🕼       | Location Address                                                      | State 🕼 | Status | 11 Frozen File                |
| VA100242 VA100242                                                                     | Inova Behavioral Health<br>Assessment Center                      | МН           | 8221 Willow Oaks Corporate Drive,<br>Suite 4-420<br>Fairfax, VA 22031 | VA      | Active | MPR                           |
| VA100316 VA100316                                                                     | Braley and Thompson<br>Mental Health Support Services             | мн           | 2965 Colonnade Drive, Suite 130<br>Roanoke, VA 24018                  | VA      | Active | MPR                           |
| VA100370 VA100276                                                                     | Virginia Hospital Center<br>Behavioral Health Outpatient Services | ΜΗ           | 601 South Carlin Springs Road<br>Arlington, VA 22204                  | VA      | Active | MPR                           |
| Show 10 V entries                                                                     |                                                                   |              |                                                                       |         |        | Previous 1 Next               |

1. Perform an Advanced Search.

2. Click on the drop-down menu label. By default, all 30 fields are selected and displayed with a blue background and white lettering. The drop-down menu label will state that 30 items are selected.

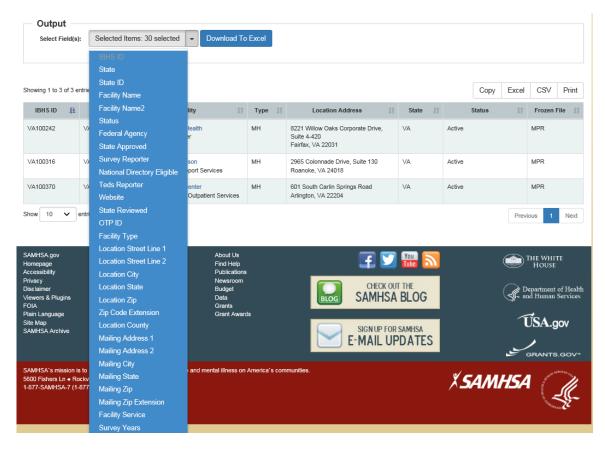

The 30 fields in the drop-down menu are described in Table 6.

| Table | 6 - | Custom | Report | Fields |
|-------|-----|--------|--------|--------|
|       |     |        |        |        |

| INPUT FIELD     | DESCRIPTION                                                                                       |
|-----------------|---------------------------------------------------------------------------------------------------|
| I-BHS ID        | Unique 8-character ID identifying the facility; cannot be deselected                              |
| State           | The only entry is the state associated with User ID                                               |
| State ID        | Unique ID assigned by the state                                                                   |
| Facility Name 1 | The corporate or highest level name of the facility                                               |
| Facility Name 2 | The unit or program name that uniquely identifies the facility                                    |
| Status          | Status of the facility whether active or inactive and specific reason if not active               |
| Federal Agency  | Identifies the federal agency that operates the facility instead of the state                     |
| State Approved  | Identifies whether or not the facility has been approved for inclusion by the Single State Agency |

| INPUT FIELD                    | DESCRIPTION                                                                               |
|--------------------------------|-------------------------------------------------------------------------------------------|
| Survey Reporter                | Identifies whether or not the facility has replied to the latest N-SSATS or N-MHSS survey |
| National Directory<br>Eligible | Identifies whether or not the facility is eligible to be in the National Directory        |
| TEDS Reporter                  | Identifies whether or not the facility reports data to TEDS                               |
| Website                        | URL of home page of this facility's website                                               |
| State Reviewed                 | Identifies whether or not the state has reviewed this facility                            |
| OTP ID                         | Opioid Treatment Program ID assigned by CSAT                                              |
| Facility Type                  | Drop-down list; options are Substance Abuse or Mental Health                              |
| Location Street Line 1         | Street address where services are provided, not P.O. Box number                           |
| Location Street Line 2         | Second line of street address                                                             |
| Location City                  | City in which facility is located and services are provided                               |
| Location State                 | State in which facility is located and services are provided                              |
| Location Zip                   | 5-digit zip code for facility location where services are provided                        |
| Zip Code Extension             | 4-digit zip code extension for facility location where services are provided              |
| Location County                | County in which facility is located and services are provided                             |
| Mailing Address 1              | Street address for facility's mailing address; can be a P.O. Box number                   |
| Mailing Address 2              | Second line of mailing address                                                            |
| Mailing City                   | City of the facility's mailing address                                                    |
| Mailing State                  | State of the facility's mailing address                                                   |
| Mailing Zip                    | 5-digit zip code for facility's mailing address                                           |
| Mailing Zip Extension          | 4-digit zip code extension for facility's mailing address                                 |
| Facility Service               | Services provided at the facility                                                         |
| Survey Years                   | The last 4 years that surveys were completed                                              |

Clicking on a field de-selects it and excludes it from the report. After clicking on a field and deselecting it, that field will be displayed with a white background and black lettering.

The drop-down menu label will be dynamically updated as fields are deselected and will identify the number of fields selected.

The I-BHS ID cannot be deselected and must be included in the report.

3. Deselect fields to be excluded from the report by clicking on each field in the Select Field(s) drop-down list.

| Select Field(s):                          | Selected Items: 24 selected | - Download To            | Excel          |                                                  |         |        |           |                     |
|-------------------------------------------|-----------------------------|--------------------------|----------------|--------------------------------------------------|---------|--------|-----------|---------------------|
|                                           | IBHS ID                     |                          |                |                                                  |         |        |           |                     |
| L                                         | State                       |                          |                |                                                  |         |        |           |                     |
|                                           | State ID                    |                          |                |                                                  |         |        |           |                     |
| Showing 1 to 3 of 3 entrie                | Facility Name               |                          |                |                                                  |         | C      | opy Excel | CSV Print           |
| IBHS ID 🚛                                 | Facility Name2              | lity                     | Type 🕼         | Location Address                                 | State 💵 | Statu  | 11. et    | Frozen File         |
| VA100242 V4                               | Status                      | 1                        | мн             | 8224 Million Onlin Compareto Deiro               | VA      | Active |           | MPR                 |
| VA100242 VA                               | Federal Agency              | lealth<br>ar             | MIT            | 8221 Willow Oaks Corporate Drive,<br>Suite 4-420 | VA      | Active |           | MPR                 |
|                                           | State Approved              |                          |                | Fairfax, VA 22031                                |         |        |           |                     |
| VA100316 VA                               | Survey Reporter             | son                      | мн             | 2965 Colonnade Drive, Suite 130                  | VA      | Active |           | MPR                 |
|                                           | National Directory Eligible | port Services            |                | Roanoke, VA 24018                                |         |        |           |                     |
| VA100370 VA                               | Teds Reporter               | enter                    | MH             | 601 South Carlin Springs Road                    | VA      | Active |           | MPR                 |
|                                           | Website                     | Outpatient Services      |                | Arlington, VA 22204                              |         |        |           |                     |
| Show 10 🗸 entri                           | State Reviewed              |                          |                |                                                  |         |        | Prev      | ious 1 Next         |
|                                           | OTP ID                      |                          |                |                                                  |         |        | 1101      |                     |
|                                           | Facility Type               |                          |                |                                                  |         |        |           |                     |
| SAMHSA.gov                                | Location Street Line 1      | About Us                 |                |                                                  |         |        | -         |                     |
| Homepage                                  | Location Street Line 2      | Find Help                |                | E 💟                                              | You 🔊   |        |           | THE WHITE<br>House  |
| Accessibility<br>Privacy                  | Location City               | Publications<br>Newsroom |                |                                                  |         |        |           |                     |
| Disclaimer                                | Location State              | Budget                   |                | CHECK OU                                         |         |        |           | epartment of Health |
| Viewers & Plugins<br>FOIA                 | Location Zip                | Data<br>Grants           |                | BLOG SAMHSA                                      | BLOG    |        | Sf- a     | nd Human Services   |
| Plain Language                            | Zip Code Extension          | Grant Award              | ls             |                                                  |         |        |           | to .                |
| Site Map<br>SAMHSA Archive                | Location County             |                          |                | SIGN UP FOR                                      | SAMHSA  |        | <u>í</u>  | ÚSA.gov             |
| SAMINGA ARTING                            | Mailing Address 1           |                          |                | E-MAIL UF                                        |         |        |           |                     |
|                                           | Mailing Address 2           |                          |                |                                                  | DATES   |        |           | GRANTS.GOV"         |
|                                           | Mailing City                |                          |                |                                                  |         |        |           |                     |
| SAMHSA's mission is to<br>5600 Fishers Ln | Mailing State               | and mental illness on    | America's corr | munities.                                        |         | У СЛ   | MHSA      | and a survey of     |
| 1-877-SAMHSA-7 (1-877                     | Mailing Zip                 |                          |                |                                                  |         | / JAI  |           |                     |
|                                           | Mailing Zip Extension       |                          |                |                                                  |         |        |           | 58-                 |
|                                           | Facility Service            |                          |                |                                                  |         |        |           |                     |
|                                           | Survey Years                |                          |                |                                                  |         |        |           |                     |

4. Click on the Download To Excel button.

A system prompt, whose style, appearance, and functionality depend upon the browser being used, will ask the state user to open or save the spreadsheet.

5. Click on "Open" and proceed to use the spreadsheet.

| 🖲 FOL      | E                          | HOME                        | INSER                             | RT PAGE                                 | AYOUT FORM                                     | ILAS DATA REVIE                           |                  |                      |                             |                                        |                              |                                  |                          |                |                          |                                                                            |                                          |                                  |                               |                                |                                |                                        |                                                                   |
|------------|----------------------------|-----------------------------|-----------------------------------|-----------------------------------------|------------------------------------------------|-------------------------------------------|------------------|----------------------|-----------------------------|----------------------------------------|------------------------------|----------------------------------|--------------------------|----------------|--------------------------|----------------------------------------------------------------------------|------------------------------------------|----------------------------------|-------------------------------|--------------------------------|--------------------------------|----------------------------------------|-------------------------------------------------------------------|
|            | K C<br>EB C<br>∳ F         | ormat Pa                    |                                   |                                         |                                                |                                           | Ш м              |                      |                             | neral<br>- % *<br>Number               |                              | Conditional Fo<br>Formatting = 1 | ormat as<br>Table =      | Bad<br>Explana | Go<br>tory In<br>Sbites  | od Neutral<br>out Linked Ce                                                | Calcul<br>Note                           | ation                            | ↑<br>↓<br>Inser               | t Delete Fo                    | ormat                          | AutoSum +<br>Fill +<br>Clear +<br>Edit | Sort & Find &<br>Filter = Select =                                |
|            | caput                      |                             |                                   |                                         |                                                | an angu                                   | mene             |                      |                             | Number                                 |                              |                                  |                          |                | squer                    |                                                                            |                                          |                                  |                               | CONT                           |                                | con                                    |                                                                   |
| A1         |                            |                             |                                   |                                         |                                                |                                           |                  |                      |                             |                                        |                              |                                  |                          |                |                          |                                                                            |                                          |                                  |                               |                                |                                |                                        |                                                                   |
|            |                            |                             |                                   | $\checkmark f_x$                        | IBHSID                                         |                                           |                  |                      |                             |                                        |                              |                                  |                          |                |                          |                                                                            |                                          |                                  |                               |                                |                                |                                        |                                                                   |
|            |                            |                             |                                   | Jx                                      | IBHSID                                         |                                           |                  |                      |                             |                                        |                              |                                  |                          |                |                          |                                                                            |                                          |                                  |                               |                                |                                |                                        |                                                                   |
|            | А                          | в                           | - C                               |                                         | D                                              | E                                         | F                | G H                  | 1                           | J                                      | J                            | ĸ                                | L                        | м              | N O                      | P                                                                          | Q                                        | R                                | S                             | τU                             | v                              | W                                      | ×                                                                 |
| 1          | A<br>BHS ID                | в                           |                                   |                                         | D                                              | E<br>Facility Name2                       |                  |                      |                             | J<br>r Re Natio                        | j k<br>onal (Teds            | K<br>i Repo <mark>Website</mark> | L                        |                |                          | P<br>tyLocation Street Line 1                                              |                                          |                                  |                               |                                |                                |                                        |                                                                   |
|            | BHS ID                     | B<br>Stat                   | с                                 | D Facility                              | D                                              | E<br>Facility Name2<br>Assessment Center  |                  |                      |                             | J<br>r Re <mark>Natio</mark><br>Y      | J k<br>onal (Teds<br>N       | K<br>• Rep¢Website<br>inova.org  |                          |                |                          |                                                                            | Location Str                             | Location (                       | Locati Lo                     | ation Zip                      | Location                       | Facility Se                            | rvic Survey Year:                                                 |
| 2 1        | BHS ID<br>(A1002           | B<br>Stat<br>42 VA          | C<br>State ID                     | D Facility<br>242 Inova E               | D                                              |                                           | Statu<br>A       | Feder Stat           |                             | J<br>r Re <mark>Natio</mark><br>Y<br>Y | j k<br>pnal ( Teds<br>N<br>N | inova.org                        |                          |                | OTP I Facili             | ty Location Street Line 1                                                  | Location Str<br>Suite 4-420              | Location (                       | Locati Lo<br>VA 22            | ation Zip                      | Location<br>Fairfax            | Facility Se<br>MENTAL_H                | rvic Survey Year                                                  |
|            | BHS ID<br>(41002<br>(41003 | B<br>Stat<br>42 VA<br>16 VA | C<br>State ID<br>VA1002<br>VA1003 | D Facility<br>242 Inova B<br>316 Braley | D<br>Name<br>lehavioral Health<br>and Thompson | Assessment Center                         | Statu<br>A<br>1A | Feder Stat<br>Y      | e Survey                    | J<br>r Re Natio<br>Y<br>Y<br>Y         | N                            | inova.org<br>www.bra             | g                        | State Rev<br>N | OTP I Facili<br>MH       | ty Location Street Line 1<br>8221 Willow Oaks Corp                         | Location Str<br>Suite 4-420<br>Suite 130 | Location C<br>Fairfax            | Locati Lo<br>VA 221<br>VA 241 | <b>ation Zip</b><br>131<br>118 | Location<br>Fairfax<br>Roanoke | Facility Se<br>MENTAL_H                | <b>IVIC Survey Year</b><br>IEAI 2015, 2014, 20<br>IEAI 2016, 2015 |
| 2 V<br>3 V | BHS ID<br>(41002<br>(41003 | B<br>Stat<br>42 VA<br>16 VA | C<br>State ID<br>VA1002<br>VA1003 | D Facility<br>242 Inova B<br>316 Braley | D<br>Name<br>lehavioral Health<br>and Thompson | Assessment Center<br>Mental Health Suppor | Statu<br>A<br>1A | Feder Stat<br>Y<br>Y | e <b>/ Survey</b><br>N<br>N | J<br>F Re Natio<br>Y<br>Y<br>Y         | N                            | inova.org<br>www.bra             | g<br>aleyandthompson.com | State Rev<br>N | OTP I Facili<br>MH<br>MH | ty Location Street Line 1<br>8221 Willow Oaks Corp<br>2965 Colonnade Drive | Location Str<br>Suite 4-420<br>Suite 130 | Location (<br>Fairfax<br>Roanoke | Locati Lo<br>VA 221<br>VA 241 | <b>ation Zip</b><br>131<br>118 | Location<br>Fairfax<br>Roanoke | Facility Se<br>MENTAL_H                | rvic Survey Years<br>(EAI 2015, 2014, 20<br>(EAI 2016, 2015       |

# 4.7 View Previous Facility Changes

All changes to facility information, whether made by the I-BHS Project Team, state user, or through an automated process, are recorded and can be viewed by the state user.

- The facility changes for a specific I-BHS facility can be seen on the Field Level Changes page in the facility record. This page can be accessed from the Facility Information page for a particular I-BHS facility record.
- The facility changes for all facilities in the state for which the state user has access can be seen on the Facilities Field Level Changes page. This page can be accessed from the Facility Groups page.

The columns on the list that are common to both the Field Level Changes page and the Facilities Field Level Changes page are identified in Table 7.

| COLUMN     | DESCRIPTION                                                                                                    |
|------------|----------------------------------------------------------------------------------------------------|
| Field      | The field in the facility that was modified                                                                                                    |
| New Value  | Self-explanatory                                                                                                    |
| Old Value  | Self-explanatory                                                                                                    |
| Source     | The source of the facility change; this can be any of the following: Admin<br>Changes, State Changes, Survey Facilities, Block A, Bulk Changes, Geocode<br>Changes, and Updated I-BHS Online. The most commonly seen will be Admin<br>Changes, which are those made by the I-BHS Project Team; State Changes,<br>which will be those changes made by the state user, and Survey Facilities,<br>which will be those changes made through an automated process. |
| Changed By | The User ID of the user that made the change. Note: Although state changes must be approved by the I-BHS Project Team, the User ID of the state user that initiated the change will be recorded.                                                                                                    |

#### Table 7 - Field Level Changes Columns

#### 4.7.1 Previous Facility Changes for a Specific Facility

All of the changes that were made to a specific facility are displayed in the facility record under the Field Level Changes tab. The facility changes are grouped under the date on which the changes were made. The columns on the list are the five columns that are described in Table 7. Any comments about a particular change will be written to the right of the date that the facility record was changed. The number of changes made will be identified above the list to the left. All columns can be sorted. A simple search can be performed on all of the five columns by typing the search phrase into the Search field above the list on the right of the page. Full or partial searches can be performed. The search phase entered in the Value field is not case sensitive. The search fields are not mutually exclusive.

The following provides the steps required to view facility changes for a specific facility and to query the list of changes.

1. From the Facility Information page, click on the Field Level Changes tab.

| acility Informatio                                 | on                              |                                 |                 |                 |  |  |
|----------------------------------------------------|---------------------------------|---------------------------------|-----------------|-----------------|--|--|
|                                                    |                                 |                                 |                 | Clone Facility  |  |  |
| Nestern Pacific ReHab - CA105965 - Substance Abuse |                                 |                                 |                 |                 |  |  |
| Facility Info Field Level Change                   | Correspondence                  |                                 |                 |                 |  |  |
| Showing 1 to 9 of 9 entries                        | _                               |                                 |                 | Search:         |  |  |
| Field []                                           | New Value 👫                     | Old Value                       | Source 11       | Changed By      |  |  |
| Nov 4, 2015 10:29:40 AM                            |                                 |                                 |                 |                 |  |  |
| Facility Name                                      | Western Pacific ReHab           | Western Pacific Rehab           | Block A         | NANCEPLATES     |  |  |
| Facility Name2                                     | Western Pacific Stanton RH      | Stanton                         | Block A         | NANCEPLATES     |  |  |
| Facility Fax                                       | 714-821-6302                    |                                 | Block A         | NANCEPLATES     |  |  |
| Parent IBHS ID                                     | CA917181                        |                                 | Block A         | NANCEPLATES     |  |  |
| Nov 10, 2015 12:18:42 PM                           |                                 |                                 |                 |                 |  |  |
| Coordinates                                        | 33.8029131, -117.98450209999998 |                                 | Geocode Changes | JONESTE         |  |  |
| Geocode Location Type                              | MANUAL                          | RANGE_INTERPOLATED              | Geocode Changes | JONESTE         |  |  |
| May 10, 2016 9:56:39 AM                            |                                 |                                 |                 |                 |  |  |
| Location Address 2                                 | Suite 911                       |                                 | State Changes   | MORGANC         |  |  |
| Jul 27, 2015 11:39:40 AM                           |                                 |                                 |                 |                 |  |  |
| Facility Name                                      | Western Pacific Rehab           | Western Pacific RE-HAB          | Admin Changes   | JONESTE         |  |  |
| Dec 3, 2015 6:09:54 PM - Geo code o                | changes                         |                                 |                 |                 |  |  |
| Coordinates                                        | 33.806243, -117.984494          | 33.8029131, -117.98450209999998 | Admin Changes   | ISATS           |  |  |
| Show 10 V entries                                  |                                 |                                 |                 | Previous 1 Next |  |  |

2. Type a search phrase into the Search field.

| Facility Informatio                          | n                                                  |                                 |                 | Clone Facility 👻 |  |  |  |
|----------------------------------------------|----------------------------------------------------|---------------------------------|-----------------|------------------|--|--|--|
| Western Pacific ReHab - CA10596              | Western Pacific ReHab - CA105965 - Substance Abuse |                                 |                 |                  |  |  |  |
| Facility Info Field Level Changes            | Correspondence                                     |                                 |                 |                  |  |  |  |
| Showing 1 to 3 of 3 entries (filtered from 8 | ) total entries)                                   |                                 |                 | Search: geo X    |  |  |  |
| Field 11                                     | New Value 🔄                                        | Old Value                       | Source 11       | Changed By       |  |  |  |
| Nov 10, 2015 12:18:42 PM                     |                                                    |                                 |                 |                  |  |  |  |
| Coordinates                                  | 33.8029131, -117.98450209999998                    |                                 | Geocode Changes | JONESTE          |  |  |  |
| Geocode Location Type                        | MANUAL                                             | RANGE_INTERPOLATED              | Geocode Changes | JONESTE          |  |  |  |
| Dec 3, 2015 6:09:54 PM - Geo code ch         | anges                                              |                                 |                 |                  |  |  |  |
| Coordinates                                  | 33.808243, -117.984494                             | 33.8029131, -117.98450209999998 | Admin Changes   | ISATS            |  |  |  |
| Show 10 V entries                            |                                                    |                                 |                 | Previous 1 Next  |  |  |  |

Results will be displayed in the list.

- The number of changes that match the search criteria will be displayed above the list to the left of the search field.
- The search results can be sorted for further refinement.

- Clicking on the "x" on the right side of the search field will clear the search field and redisplay the original list of changes.
- Resetting between searches is not necessary, because the previous searches do not affect subsequent searches.

## 4.7.2 Previous Facility Changes for All Facilities

All changes to facility information for all facilities in the state for which the state user has access can be seen on the Facilities Field Level Changes page. This page can be accessed from the Facility Groups page. Although many fields may have been changed in one facility at a specific time, each entry on the list represents a change to a single field for a particular facility. All changes made at a specific time for a specific facility will be listed separately, but grouped together sequentially. There are nine columns in the list: the five columns described in Table 7 (Field, New Value, Old Value, Source, and Changed By), plus I-BHS ID, Facility Name, Date Changed, and Comments.

- The number of changes made will be identified above the list to the left.
- All columns can be sorted.
- A simple search can be performed on all of the nine columns by typing the search phrase into the Search field above the list on the right of the page.
- Full or partial searches can be performed.
- The search phrase is not case sensitive.
- The search fields are not mutually exclusive.

The following provides the steps required to view facility changes for all facilities and to query the list of changes.

1. From the Facility Groups page, click on the Facility Log tab.

| cility Facility Log                      | Correspondence                   | ervices Administration |                    |                  |                         |              | Logged In: Apple            | Isats_State_C   Log |
|------------------------------------------|----------------------------------|------------------------|--------------------|------------------|-------------------------|--------------|-----------------------------|---------------------|
| Facilities Field     Facilities Field Le | Field Leve                       | l Changes              |                    |                  |                         |              |                             |                     |
| IBHSID                                   |                                  | Field 1                | New Value 1        | Old Value        | Source 1                | Changed By 🥼 | Date Changed 🗜              | Comments            |
| CA108507                                 | 2nd Chance for<br>Recovery Inc   | Location Address 2     | Suite 999          |                  | Updated I-BHS online    | MORGANC      | May 10, 2016<br>11:14:35 AM |                     |
| CA108507                                 | 2nd Chance for<br>Recovery Inc   | Attention              | John Smith         |                  | Updated I-BHS<br>online | MORGANC      | May 10, 2018<br>11:14:35 AM |                     |
| CA101084                                 | New MH facility in<br>California | Attention              | somebody           |                  | Admin Changes           | MORGANC      | May 10, 2016<br>10:44:38 AM |                     |
| CA105985                                 | Western Pacific<br>ReHab         | Location Address 2     | Suite 911          |                  | State Changes           | MORGANC      | May 10, 2016<br>9:56:39 AM  |                     |
| CA100559                                 | A Better Tomorrow                | State Reviewed         | Ν                  |                  | Updated I-BHS<br>online | ISATS_ADMIN  | May 9, 2016<br>2:52:15 PM   |                     |
| CA100559                                 | A Better Tomorrow                | Location Zip           | 93105              | 92102            | Updated I-BHS<br>online | ISATS_ADMIN  | May 9, 2016<br>2:52:15 PM   |                     |
| CA100559                                 | A Better Tomorrow                | County                 | Santa Barbara      | San Diego        | Updated I-BHS<br>online | ISATS_ADMIN  | May 9, 2016<br>2:52:15 PM   |                     |
| CA100559                                 | A Better Tomorrow                | Approved City          | Santa Barbara      | San Diego        | Updated I-BHS<br>online | ISATS_ADMIN  | May 9, 2016<br>2:52:15 PM   |                     |
| CA100559                                 | A Better Tomorrow                | Location City          | Santa Barbara      | San Diego        | Updated I-BHS<br>online | ISATS_ADMIN  | May 9, 2016<br>2:52:15 PM   |                     |
| CA100559                                 | A Better Tomorrow                | Location Address 1     | 2981 Calle Noguera | 2456 East Street | Updated I-BHS           | ISATS_ADMIN  | May 9, 2016                 |                     |

2. Type a search phrase into the Search field.

| ×S/                 | 4 <i>MI</i>                | 45A                      |                                    |                                    |                 |              | 20gged in App               | ole Isats_State_C   Logo |
|---------------------|----------------------------|--------------------------|------------------------------------|------------------------------------|-----------------|--------------|-----------------------------|--------------------------|
| ility Facility Log  |                            |                          | l                                  |                                    |                 |              |                             |                          |
| 🟫 / Facilities Fiel | d Level Changes            |                          |                                    |                                    |                 |              |                             |                          |
|                     |                            |                          |                                    |                                    |                 |              |                             |                          |
| acilities           | Field Lev                  | el Change                | S                                  |                                    |                 |              |                             |                          |
| Facilities Field Le | vel Changes                |                          |                                    |                                    |                 |              |                             |                          |
| owing 1 to 9 of 9 e | ntries (filtered from 7,63 | 36 total entries)        |                                    |                                    |                 |              | CA105985                    | Search                   |
| IBHS ID             | Facility Name ₰            | Field 1                  | New Value 👫                        | Old Value 👫                        | Source 11       | Changed By 🕼 | Date<br>Changed             | Comments .               |
| CA105965            | Western Pacific<br>ReHab   | Location Address<br>2    | Suite 911                          |                                    | State Changes   | MORGANC      | May 10, 2016<br>9:56:39 AM  |                          |
| CA105965            | Western Pacific<br>ReHab   | Coordinates              | 33.806243,<br>-117.984494          | 33.8029131,<br>-117.98450209999998 | Admin Changes   | ISATS        | Dec 3, 2015<br>6:09:54 PM   | Geo code changes         |
| CA105965            | Western Pacific<br>ReHab   | Coordinates              | 33.8029131,<br>-117.98450209999998 | •                                  | Geocode Changes | JONESTE      | Nov 10, 2015<br>12:18:42 PM |                          |
| A105985             | Western Pacific<br>ReHab   | Geocode Location<br>Type | MANUAL                             | RANGE_INTERPOLATED                 | Geocode Changes | JONESTE      | Nov 10, 2015<br>12:18:42 PM |                          |
| A105985             | Western Pacific<br>ReHab   | Facility Name            | Western Pacific<br>ReHab           | Western Pacific Rehab              | Block A         | NANCEPLATES  | Nov 4, 2015<br>10:29:40 AM  |                          |
| CA105965            | Western Pacific<br>ReHab   | Parent IBHS ID           | CA917181                           |                                    | Block A         | NANCEPLATES  | Nov 4, 2015<br>10:29:40 AM  |                          |
| CA105965            | Western Pacific<br>ReHab   | Facility Fax             | 714-821-6302                       |                                    | Block A         | NANCEPLATES  | Nov 4, 2015<br>10:29:40 AM  |                          |
| CA105985            | Western Pacific<br>ReHab   | Facility Name2           | Western Pacific<br>Stanton RH      | Stanton                            | Block A         | NANCEPLATES  | Nov 4, 2015<br>10:29:40 AM  |                          |
|                     | Western Pacific            | Facility Name            | Western Pacific                    | Western Pacific RE-HAB             | Admin Changes   | JONESTE      | Jul 27, 2015<br>11:39:40 AM |                          |

The results will be displayed in the list.

- The number of changes that match the search criteria will be displayed above the list to the left of the search field.
- The search results can be sorted for further refinement.
- Clicking on the "x" on the right side of the search field will clear the search field and redisplay the original list of changes.
- Resetting between searches is not necessary, because the previous searches do not affect subsequent searches.

Note: In this example, the user searched on CA105965, which was the same facility viewed in Section 4.7.1 in order to demonstrate the differences between the lists.

## 4.8 Facility Correspondence

Communication between all users about facilities is accomplished through Facility Correspondence. Messages about an I-BHS facility are exchanged when accessing the facility record without using email. All communication about a facility is stored with the facility record and displayed in chronological order. Any user that has permission to access the facility information can read and write messages. Messages cannot be written about pending new facilities. A central repository contains and displays in chronological order the most recent message for all facilities.

### 4.8.1 State Correspondence for a Facility

Messages between all users about a facility are written and read when accessing the facility record. The following identifies the steps required to communicate about an I-BHS facility.

1. From the Facility Information page, click on the Correspondence tab.

| Control Control                                                                                                    |                                                             |                                        |
|----------------------------------------------------------------------------------------------------|-------------------------------------------------------------|----------------------------------------|
| Facility Information     Image: Concerning Consequence: A status and and input section.     Pacity refere Care - H100558 - Substance Abuse     Pacity refere Care - H100558 - Substance Abuse     Pacity refere Care - H100558 - Substance Abuse     Connernis Substance Abuse     Description     Description     Description        Description     Description <b>Output description: Description: Descr</b>                                                                                                    | Х <b>SAMHSA</b>                                             | Logged In: Iggy Isats_State_H   Logout |
| Connection Connection | ↑ / Facility Groups / All Facilities / Facility Information |                                        |
| Comments Facility Info Field Level Charge Correspondence  Sate  Comments Sate  Comments Vary 10, 2016 10.3.3.2.PM Here satisfactority identified my informediate school and high school.  INTESTSTATE_HI added a comment - May 10, 2016 10.0.4.2.5 PM message evaluation complete  MRGAAKC added a comment - May 10, 2016 9.50.33 PM please evaluation commente  Marciance  Marciance  Commente  Commente  Type your message here  Type your message here                                                                                                    |                                                             |                                        |
| Hina Mauka/Teen Care - H100358 - Substance Abuse         Facility Info       Fiel Level Changes         Connexits       Test         State         MORGAAK: added a comment - May 10, 2016 10.33.02 PM         Have satisfactorily identified my intermediate school and high school.         Have satisfactorily identified my intermediate school and high school.         MORGAAK: added a comment - May 10, 2016 10.94.25 PM         mossage evaluation complete         MORGAAK: added a comment - May 10, 2016 9.95.33 PM         Pacture the situation as planned         MORGAAK: added a comment - May 10, 2016 9.95.33 PM         Evaluate the situation as planned         MORGAAK: added a comment - May 10, 2016 9.95.23 PM         Evaluate the situation is being evaluated         MEXUSERY added a comment - May 10, 2016 9.95.20 PM         Type your message here                                                                                                    | Facility Information                                        |                                        |
| Facility Info       Field Level Charges       Correspondence         Connents       Sate         Det       Sate         MCRAAC added a comment - May 10, 2016 10.30.22 PM<br>two satisfactority identified my intermediate school and high school.         ALST_STATE_HI added a comment - May 10, 2016 10.04.25 PM<br>message evaluate the previous message         MCRAAC added a comment - May 10, 2016 9.59.39 PM<br>two states the previous message         MCRAAC added a comment - May 10, 2016 9.59.39 PM<br>Evaluate the atuation as planned         EVUSEENT added a comment - May 10, 2016 9.59.39 PM<br>The statution is being evaluated         Detures         Comment         Mcraster added a comment - May 10, 2016 9.59.39 PM<br>Evaluate the situation as planned         Detures attraction added a comment - May 10, 2016 9.59.39 PM<br>Evaluate the situation is being evaluated         Detures attraction added a comment - May 10, 2016 9.59.39 PM<br>Evaluate the situation is being evaluated         Detures attraction added a comment - May 10, 2016 9.59.30 PM<br>The situation is being evaluated         Detures attraction added a comment - May 10, 2016 9.59.30 PM<br>The situation is being evaluated         Detures attraction added a comment - May 10, 2016 9.59.20 PM<br>The situation is being evaluated         Detures attraction added a comment - May 10, 2016 9.59.20 PM<br>The situation is being evaluated         Detures attraction added added added added added added added added added added added added added added added added added added added added added added added add                                                                                                    |                                                             | Clone Facility -                       |
| Comment         Ister           Sole         MCRGAAC added a comment - May 10, 2016 10:33:02 PM<br>Have satisficationity identified my intermediate school and high school.           LST_STATE_HI added a comment - May 10, 2016 10:04:25 PM<br>message evaluation complete         MCRGAAC added a comment - May 10, 2016 9:59:38 PM<br>please evaluate the previous message           MCRGAAC added a comment - May 10, 2016 9:59:38 PM<br>please evaluate the previous message         MCRGAAC added a comment - May 10, 2016 9:59:38 PM<br>please evaluate the statistic message           MCRGAAC added a comment - May 10, 2016 9:59:38 PM<br>Please evaluate the statistic message         MCRGAAC added a comment - May 10, 2016 9:59:38 PM<br>please evaluate the statistic message           MCRGAAC added a comment - May 10, 2016 9:59:39 PM<br>Testuate the statistic message         May 10, 2016 9:59:39 PM<br>please evaluate the statistic message           MCRGAAC added a comment - May 10, 2016 9:59:39 PM<br>Testuate the statistic message         May 10, 2016 9:59:39 PM<br>please evaluate           MCRGAAC added a comment - May 10, 2016 9:52:30 PM<br>The statistic message         May 10, 2016 9:52:30 PM<br>please evaluate           MCRGAAC added a comment - May 10, 2016 9:52:30 PM<br>The statistic message         May 10, 2016 9:52:30 PM<br>please evaluate           MCRGAAC added a comment - May 10, 2016 9:52:30 PM<br>The statistic message         May 10, 2016 9:52:30 PM<br>please evaluate                                                                                                    | Hina Mauka/Teen Care - HI100358 - Substance Abuse           |                                        |
| State         MCRGANC added a comment - May 10, 2016 10:33:02 PM         Base staffactority identified my intermediate school and high school.         Stats_STATE_HI added a comment - May 10, 2016 10:04:25 PM         message evaluation complete         MCRGANC added a comment - May 10, 2016 9:59:38 PM         please evaluate the previous message         MCRGANC added a comment - May 10, 2016 9:59:38 PM         please evaluate the previous message         MCRGANC added a comment - May 10, 2016 9:59:38 PM         Evaluate the situation as pleaned         Evaluate the situation is being evaluated         Druge evaluate the situation as pleaned         Levalue the situation is being evaluated         Druge evaluate the situation is being evaluated                                                                                                    | Facility Info Field Level Changes Correspondence            |                                        |
| MORGANC added a comment - May 10, 2016 10.33.02 PM<br>Have satisfactorly identified my intermediate school and high school.<br>ISATS_STATE_H added a comment - May 10, 2016 10.04.25 PM<br>message evaluation compile<br>MORGANC added a comment - May 10, 2016 9:59:38 PM<br>please evaluate the previous message<br>MORGANC added a comment - May 10, 2016 9:59:38 PM<br>Evaluate the situation as planned<br>NEWUSERY added a comment - May 10, 2016 9:52:03 PM<br>The situation is being evaluated                                                                                                    | Comments                                                    |                                        |
| Have satisfactorily identified my intermediate school and high school.  ISATS_STATE_HI added a comment - May 10, 2016 10.04:25 PM message evaluation complete  MORGANC added a comment - May 10, 2016 9:59:38 PM please evaluate the previous message  MORGANC added a comment - May 10, 2016 9:59:36 PM Evaluate the situation as planned  NEWUSERY added a comment - May 10, 2016 9:52:03 PM The situation is being evaluated  Comment:  Type your message here                                                                                                    | State                                                       |                                        |
| message evaluation complete MORGANC added a comment - May 10, 2016 9:59:38 PM please evaluate the previous message MORGANC added a comment - May 10, 2016 9:59:36 PM Evaluate the situation as planned  NEWUSERY added a comment - May 10, 2016 9:52:03 PM The situation is being evaluated  Comment:  Type your message here                                                                                                    |                                                             |                                        |
| please evaluate the previous message MORGANC added a comment - May 10, 2016 9:56:36 PM Evaluate the situation as planned  NEWUSERY added a comment - May 10, 2016 9:52:03 PM The situation is being evaluated  Comment:  Type your message here                                                                                                    |                                                             |                                        |
| Evaluate the situation as planned  NEWUSERY added a comment - May 10, 2016 9:52:03 PM The situation is being evaluated  Comment:  Type your message here                                                                                                    |                                                             |                                        |
| The situation is being evaluated Comment: Type your message here                                                                                                    |                                                             |                                        |
| Type your message here                                                                                                    |                                                             |                                        |
| Type your message here                                                                                                    | Comment                                                     |                                        |
| Comment                                                                                                    |                                                             |                                        |
|                                                                                                    |                                                             | Comment                                |
|                                                                                                    |                                                             |                                        |

2. Click on the State tab.

- 3. Type the message in the Comment input field.
- 4. Click on the Comment button located in the lower right corner to save the message.

| Substance Abuse and Mental Health Services Administration<br>SAAAAAAAAAAAAAAAAAAAAAAAAAAAAAAAAAAAA | Logged In: Iggy Isats_State_H   Logou |
|----------------------------------------------------------------------------------------------------|---------------------------------------|
|                                                                                                    |                                       |
| ↑ Facility Groups / All Facilities / Facility Information                                          |                                       |
|                                                                                                    |                                       |
|                                                                                                    |                                       |
| Facility Information                                                                               |                                       |
|                                                                                                    |                                       |
|                                                                                                    | Clone Facility -                      |
|                                                                                                    |                                       |
| Hina Mauka/Teen Care - HI100358 - Substance Abuse                                                  |                                       |
|                                                                                                    |                                       |
|                                                                                                    |                                       |
| Facility Info Field Level Changes Correspondence                                                   |                                       |
|                                                                                                    |                                       |
| Comments   <u>State</u>                                                                            |                                       |
|                                                                                                    |                                       |
| State                                                                                              |                                       |
|                                                                                                    |                                       |
| MORGANC added a comment - May 10, 2016 10:33:02 PM                                                 |                                       |
| Have satisfactorily identified my intermediate school and high school.                             |                                       |
|                                                                                                    |                                       |
| ISATS_STATE_HI added a comment - May 10, 2016 10:04:25 PM                                          |                                       |
| message evaluation complete                                                                        |                                       |
|                                                                                                    |                                       |
| MORGANC added a comment - May 10, 2016 9:59:38 PM                                                  |                                       |
| please evaluate the previous message                                                               |                                       |
|                                                                                                    |                                       |
| MORGANC added a comment - May 10, 2016 9:56:36 PM                                                  |                                       |
| Evaluate the situation as planned                                                                  |                                       |
|                                                                                                    |                                       |
| NEWUSERY added a comment - May 10, 2016 9:52:03 PM                                                 |                                       |
| The situation is being evaluated                                                                   |                                       |
|                                                                                                    |                                       |
|                                                                                                    |                                       |
| Comment:                                                                                           |                                       |
| Facility record will be updated approopriately                                                     |                                       |
|                                                                                                    |                                       |
|                                                                                                    |                                       |
|                                                                                                    |                                       |
|                                                                                                    | Comment                               |
|                                                                                                    | Comment                               |
|                                                                                                    |                                       |
|                                                                                                    |                                       |

The message will be saved and included with the other messages in chronological order.

| Substance Abuse and Mental Health Services Administration<br>SAAAAAAAAAAAAAAAAAAAAAAAAAAAAAAAAAAAA                           | Logged In: Iggy Isats_State_H   Logout |
|----------------------------------------------------------------------------------------------------|----------------------------------------|
| ♠ / Facility Groups / All Facilities / Facility Information                                                                  |                                        |
| Facility Information                                                                                                    | Clone Facility -                       |
| Hina Mauka/Teen Care - HI100358 - Substance Abuse                                                                            |                                        |
| Facility Info Field Level Changes Correspondence                                                                             |                                        |
| Comments   <u>State</u>                                                                                                    |                                        |
| State                                                                                                    |                                        |
| ISATS_STATE_HI added a comment - May 11, 2016 2:14:38 AM<br>Facility record will be updated approopriately                   |                                        |
| MORGANC added a comment - May 10, 2016 10:33:02 PM<br>Have satisfactorily identified my intermediate school and high school. |                                        |
| ISATS_STATE_HI added a comment - May 10, 2016 10:04:25 PM<br>message evaluation complete                                     |                                        |
| MORGANC added a comment - May 10, 2016 9:59:38 PM<br>please evaluate the previous message                                    |                                        |
| MORGANC added a comment - May 10, 2016 9:56:36 PM<br>Evaluate the situation as planned                                       |                                        |
| NEWUSERY added a comment - May 10, 2016 9:52:03 PM<br>The situation is being evaluated                                       |                                        |
| Comment:                                                                                                    |                                        |
| Type your message here                                                                                                    |                                        |
|                                                                                                    | Comment                                |

#### 4.8.2 Recent Correspondence for All Facilities

All communication about facilities in the state for which the state user has access can be accessed through the Correspondence page. The list on this page serves as a central repository for the most recent message about all I-BHS facilities. The Correspondence page can be accessed from the Facility Groups page.

There are five columns in the list: I-BHS ID, Facility Name, Text, Created Date, and Created By. The number of facilities with messages will be identified above the list to the left.

• All columns can be sorted.

- A simple search can be performed on all of the columns by typing the search phrase into the Search field above the list on the right of the page.
- Full or partial searches can be performed.
- The value of the search phrase is not case sensitive.
- The search fields are not mutually exclusive.
- The facility information can be accessed by clicking on the Facility Name.

The following provides the steps required to view the most recent correspondence for all facilities and to search the list.

1. From the Facility Groups page, click on the Correspondence tab.

| <b>х SA</b>      | ase and Mental Health Services Administration                                 |                                                            |                          | .ogged In: Iggy Isats_State_H   Logout |
|------------------|-------------------------------------------------------------------------------|------------------------------------------------------------|--------------------------|----------------------------------------|
| ↑ Correspondence | \$                                                                            |                                                            |                          |                                        |
| Correspondence   | _                                                                             |                                                            |                          | Search                                 |
| IBHS ID 11       | Facility Name                                                                 | Text ↓î                                                    | Created Date             | Created By                             |
| HI100023         | Big Island Substance Abuse Council<br>West Hawaii Explorations Academy        | assigning morganc to complete<br>research at this facility | May 11, 2016 12:31:59 AM | ISATS_ADMIN                            |
| HI100167         | Maui Kokua Services                                                           | Assigning self to do research at this facility             | May 11, 2016 12:25:30 AM | MORGANC                                |
| HI100104         | Department of Health FGC<br>Maui Lahaina                                      | need to research this facility                             | May 11, 2016 12:24:03 AM | ISATS_STATE_HI                         |
| HI100358         | Hina Mauka/Teen Care<br>Radford High School                                   | Facility record will be updated<br>approopriately          | May 11, 2016 12:14:37 AM | ISATS_STATE_HI                         |
| HI900962         | Tripler Army Medical Center MCHK/PST<br>Tri Serv Addictions Recovery Facility | Tripler hospital confirmed active<br>and state approved    | May 10, 2016 10:47:22 PM | ISATS_STATE_HI                         |
| HI100745         | Hina Mauka/Teen Care<br>Aliamanu Middle School                                | Program status has been<br>satisfactorily determined       | May 10, 2016 10:31:31 PM | MORGANC                                |
| Show 10 V entr   | ies                                                                           |                                                            |                          | Previous 1 Next                        |

2. Type a search phrase into the Search field.

The results will be displayed in the list.

- The number of messages that match the search criteria will be displayed above the list to the left of the search field.
- The search results can be sorted for further refinement.
- Clicking on the "x" on the right side of the search field will clear the search field and redisplay the original list of changes.
- Resetting between searches is not necessary, because the previous searches do not affect subsequent searches.

# 4.9 Write and Read Comments about a Facility

It might be necessary to provide additional information about a facility that cannot be entered into fields provided in the facility record. Comments can be written in any I-BHS facility record by any user that has permission to access the facility information. All comments will be stored and displayed in chronological order. Any user that has permission to access the facility information can read the comments.

The following identifies the steps required to write and read comments about an I-BHS facility. Comments cannot be posted about pending new facilities.

- 1. From the Facility Information page, click on the Correspondence tab.
- 2. Click on the Comments tab.

| Substance Abuse and Mental Health Services Administration                                                    | Logged In: Iggy Isats_State_H   Logou |
|----------------------------------------------------------------------------------------------------|---------------------------------------|
| Facility Facility Log Correspondence                                                                         |                                       |
|                                                                                                    |                                       |
| ↑ Facility Groups / All Facilities / Facility Information                                                    |                                       |
| Facility Information                                                                                         |                                       |
|                                                                                                    | Clone Facility 👻                      |
| Hina Mauka/Teen Care - HI100358 - Substance Abuse                                                            |                                       |
| Facility Info Field Level Changes                                                                            |                                       |
| Comments   State                                                                                             |                                       |
| Comments                                                                                                    |                                       |
| MORGANC added a comment - May 10, 2016 10:32:27 PM<br>I graduated from this high school: Radford Senior High |                                       |
| ISATS_STATE_HI added a comment - May 10, 2016 10:03:47 PM<br>assessing the situation immediately             |                                       |
| MORGANC added a comment - May 10, 2016 9:58:13 PM<br>Assess the situation as planned                         |                                       |
| NEWUSERY added a comment - May 10, 2016 0:51:41 PM<br>Per orders need to assess the situation                |                                       |
| Comment:                                                                                                    |                                       |
| Type your message here                                                                                       |                                       |
|                                                                                                    | Comment                               |
|                                                                                                    |                                       |

3. Type the comment in the Comment input field.

4. Click on the Comment button located in the lower right corner to save the comment.

| Facility Correspondence                                                                                      | Logged In: Iggy Isats_State_H   Logout |
|----------------------------------------------------------------------------------------------------|----------------------------------------|
| ↑ / Facility Groups / All Facilities / Facility Information                                                  |                                        |
| Facility Information                                                                                         | Clone Facility +                       |
| Hina Mauka/Teen Care - HI100358 - Substance Abuse                                                            |                                        |
| Facility Info Field Level Changes Correspondence                                                             |                                        |
| Comments   State                                                                                             |                                        |
| Comments                                                                                                    |                                        |
| MORGANC added a comment - May 10, 2016 10:32-27 PM<br>I graduated from this high school: Radford Senior High |                                        |
| ISATS_STATE_HI added a comment - May 10, 2016 10:03:47 PM assessing the situation immediately                |                                        |
| MORGANC added a comment - May 10, 2018 9:58:13 PM<br>Assess the situation as planned                         |                                        |
| NEWU SERY added a comment - May 10, 2018 9:51:41 PM<br>Per orders need to assess the situation               |                                        |
|                                                                                                    |                                        |
| Comment: All comments have been made and issues have been addressed                                          |                                        |
|                                                                                                    | Comment                                |
|                                                                                                    |                                        |

The comment will be posted and included with the other comments in chronological order.

| Substance Abuse and Mental Health Services Administration                                        | Logged In: Iggy Isats_State_H   Logout |
|--------------------------------------------------------------------------------------------------|----------------------------------------|
| Facility Facility Log Correspondence                                                             |                                        |
|                                                                                                  |                                        |
| ↑ Facility Groups / All Facilities / Facility Information                                        |                                        |
|                                                                                                  |                                        |
|                                                                                                  |                                        |
| Facility Information                                                                             |                                        |
|                                                                                                  |                                        |
|                                                                                                  | Clone Facility 👻                       |
|                                                                                                  |                                        |
| Hina Mauka/Teen Care - HI100358 - Substance Abuse                                                |                                        |
|                                                                                                  |                                        |
|                                                                                                  |                                        |
| Facility Info Field Level Changes Correspondence                                                 |                                        |
|                                                                                                  |                                        |
| Comments State                                                                                   |                                        |
|                                                                                                  |                                        |
|                                                                                                  |                                        |
| Comments                                                                                         |                                        |
| ISATS_STATE_HI added a comment - May 11, 2016 1:01:13 AM                                         |                                        |
| All comments have been made and issues have been addressed                                       |                                        |
|                                                                                                  |                                        |
| MORGANC added a comment - May 10, 2016 10:32:27 PM                                               |                                        |
| I graduated from this high school: Radford Senior High                                           |                                        |
|                                                                                                  |                                        |
|                                                                                                  |                                        |
| ISATS_STATE_HI added a comment - May 10, 2016 10:03:47 PM<br>assessing the situation immediately |                                        |
|                                                                                                  |                                        |
|                                                                                                  |                                        |
| MORGANC added a comment - May 10, 2016 9:58:13 PM                                                |                                        |
| Assess the situation as planned                                                                  |                                        |
|                                                                                                  |                                        |
| NEWUSERY added a comment - May 10, 2016 9:51:41 PM                                               |                                        |
| Per orders need to assess the situation                                                          |                                        |
|                                                                                                  |                                        |
|                                                                                                  |                                        |
| Comment:                                                                                         |                                        |
| Type your message here                                                                           |                                        |
| Type your measage nere                                                                           |                                        |
|                                                                                                  |                                        |
|                                                                                                  |                                        |
|                                                                                                  |                                        |
|                                                                                                  | Comment                                |
|                                                                                                  | L                                      |
|                                                                                                  |                                        |

### OMB Burden Statement

Public burden statement: An agency may not conduct or sponsor, and a person is not required to respond to, a collection of information unless it displays a currently valid OMB control number. The OMB control number for this project is 0930-0335. Public reporting burden for this collection of information is estimated to average 336 minutes per respondent, per year, including the time for reviewing instructions, searching existing data sources, gathering and maintaining the data needed, and completing and reviewing the collection of information. Send comments regarding this burden estimate or any other aspect of this collection of information, including suggestions for reducing this burden to: SAMHSA Reports Clearance Officer, 5600 Fishers Lane. Room 15E57B, Rockville, Maryland 20857.